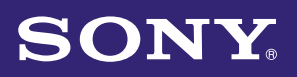

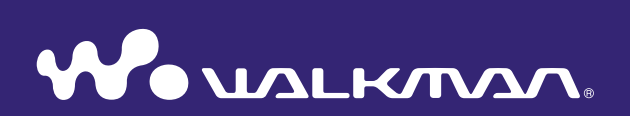

### **Mode d'emploi** NWZ-B152 / B153 / B152F / B153F

©2010 Sony Corporation 4-185-044-21(1)

#### **Remarque**

 Selon le pays/la région où vous avez acheté votre lecteur, il est possible que certains modèles ne soient pas disponibles.

### Navigation dans le Mode d'emploi

#### Pour utiliser les boutons du Mode d'emploi

Cliquez sur les boutons situés dans le coin supérieur droit des pages de ce manuel pour passer à la section « Table des matières », « A propos du menu Accueil » ou « Index ».

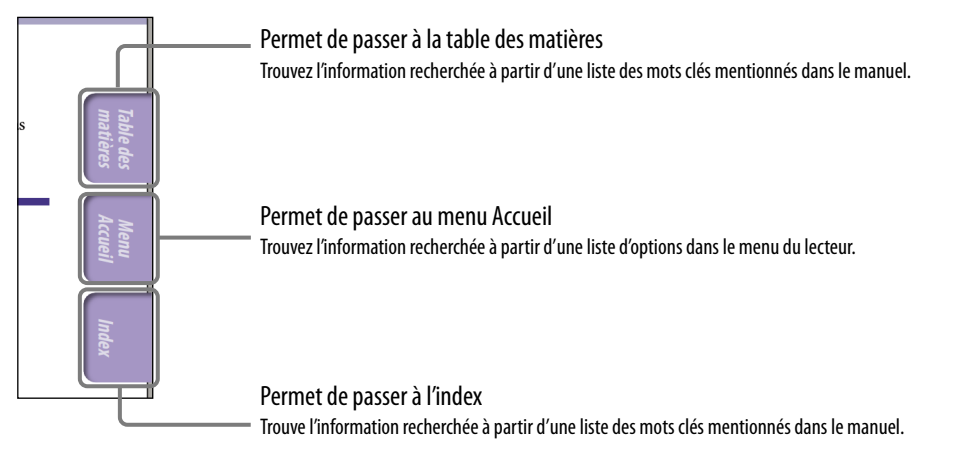

### Ö<sup>\*</sup> Conseil

- Vous pouvez passer directement à la page indiquée en cliquant sur un numéro de page de la table des matières ou de l'index.
- Vous pouvez passer à la page indiquée en cliquant sur une référence de page (par exemple,  $\circledast$  p. [5](#page-4-0)) sur chaque page.
- Pour rechercher une page de référence à partir d'un mot-clé, saisissez le mot-clé dans le champ de texte de la recherche de la fenêtre Adobe Reader.
- Les procédures peuvent varier selon votre version d'Adobe Reader.

#### Pour modifier la mise en page

Les boutons de la fenêtre Adobe Reader vous permettent de sélectionner la façon dont les pages sont affichées.

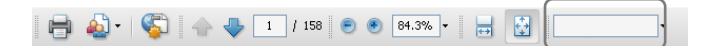

#### **En continu**

Les pages défilent en continu et occupent toute la largeur de la page de la fenêtre. Lorsque vous faites défiler les pages, les pages précédentes ou suivantes défilent en continu.

#### *F* Page par page

Les pages sont affichées une par une et occupent toute la largeur de la fenêtre. Lorsque vous faites défiler les pages, la page suivante ou précédente apparaît.

Champ de recherche de texte

# **Index**

### Table des matières

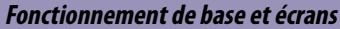

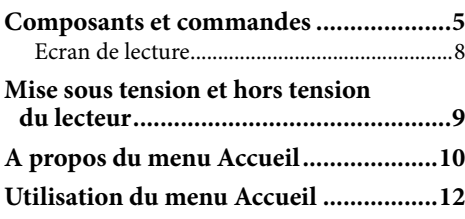

#### **[Préparatifs](#page-13-0)**

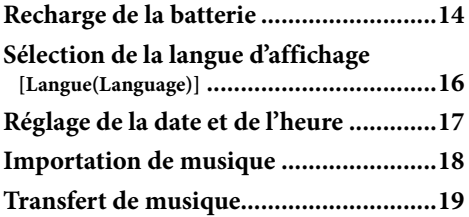

#### **[Lecture de musique](#page-20-0)**

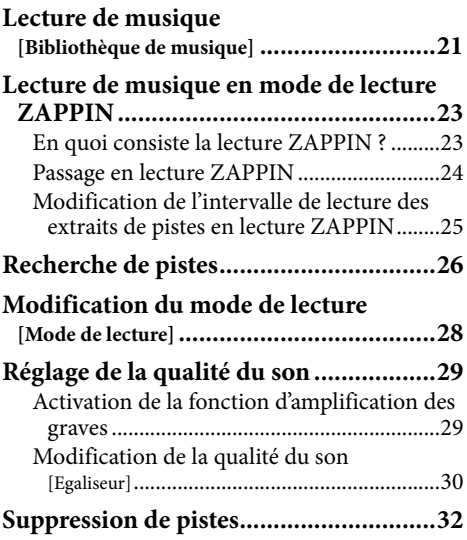

#### **[Ecoute/enregistrement de la radio FM](#page-32-0)  (NWZ-B152F/B153F uniquement)**

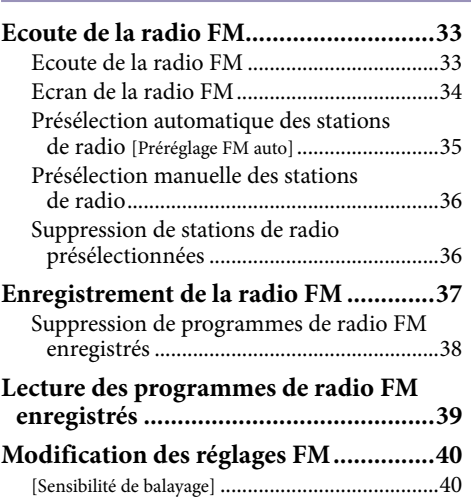

#### **[Enregistrement/écoute de la voix](#page-40-0)**  $\equiv$

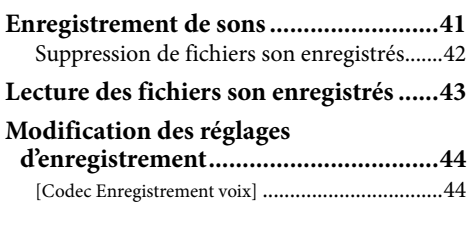

#### **[Réglages](#page-44-0)**

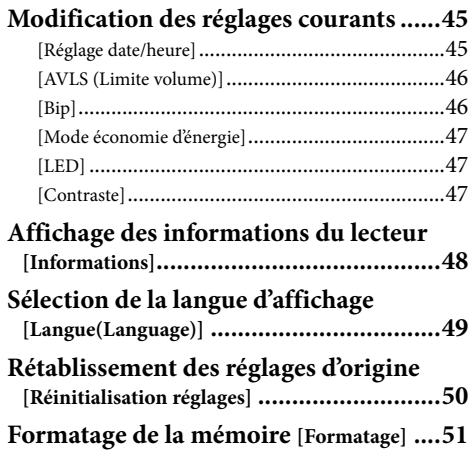

#### **[Informations pratiques](#page-51-0)**

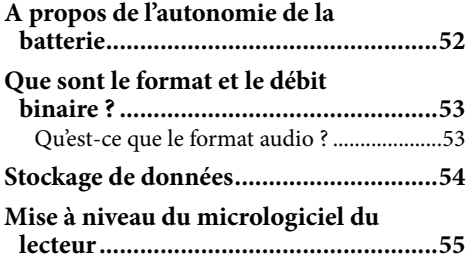

#### **[Dépannage](#page-55-0)**

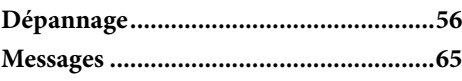

#### **[Informations complémentaires](#page-66-0)**

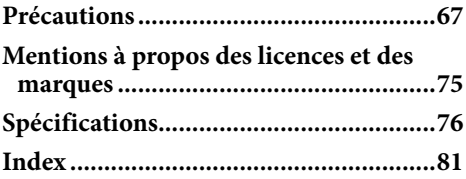

### <span id="page-4-0"></span>Composants et commandes

#### Avant

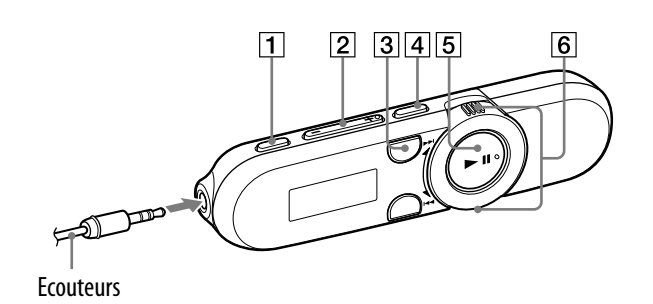

#### **Touche REC/STOP**

Permet de lancer/arrêter l'enregistrement.

Vous pouvez enregistrer des sons à partir du micro intégré au lecteur  $(\circled{r} p. 41).$  $(\circled{r} p. 41).$  $(\circled{r} p. 41).$ 

Vous pouvez également enregistrer le programme FM en cours de réception (NWZ-B152F/B153F uniquement) ( $\mathscr{F}$  p. [37\)](#page-36-1).

#### $\boxed{2}$  Touche VOL +\* $\frac{1}{2}$

Permet de régler le volume.

#### **3** Touche ZAP

Permet de basculer entre la lecture normale et la lecture ZAPPIN  $(\circled{r} p. 24).$  $(\circled{r} p. 24).$  $(\circled{r} p. 24).$ Vous pouvez aussi modifier

l'intervalle de lecture des pistes en mode de lecture ZAPPIN (@ p. [25](#page-24-1)).

#### **Touche BASS/PLAY MODE**<sup>\*2</sup>

Permet d'activer la fonction d'amplification des graves afin d'accentuer la gamme des sons graves  $(\circled{r}$  p. [29\)](#page-28-1).

Vous pouvez aussi changer de mode de lecture ( $\mathcal{F}$  p. [28](#page-27-1)).

#### $|5|$  Touche  $\blacktriangleright$  II<sup>\*1</sup>

Permet de mettre le lecteur sous/hors tension ( $\mathscr{F}$  p. [9](#page-8-1)). Permet de lancer/d'interrompre la lecture d'une piste ( $\mathscr{F}$  p. [21](#page-20-1)), ou d'interrompre/de reprendre l'enregistrement ( $\mathcal{F}$  p. [37](#page-36-1), [41](#page-40-1)). Lorsqu'un menu apparaît à l'écran, utilisez cette touche pour valider une option de menu ( $\mathscr{F}$  p. [12\)](#page-11-1).

#### $|6|$  Commutateur de lecture aléatoire

Tournez-le pour rechercher le début d'une piste ou encore pour effectuer un retour/avance rapide ( $\circledast$  p. [21](#page-20-1)). Lorsqu'un menu apparaît à l'écran, tournez-le pour sélectionner une option de menu ( $\mathscr{F}$  p. [12\)](#page-11-1).

**Index**

<span id="page-4-1"></span>5

<sup>\*1</sup> Il s'agit de points tactiles qui peuvent vous aider lors de la manipulation des touches.

 $*$ <sup>2</sup> La fonction portant le repère  $\bullet$  sur le lecteur est activée quand vous appuyez sur la touche correspondante et que vous la maintenez enfoncée.

#### Avant

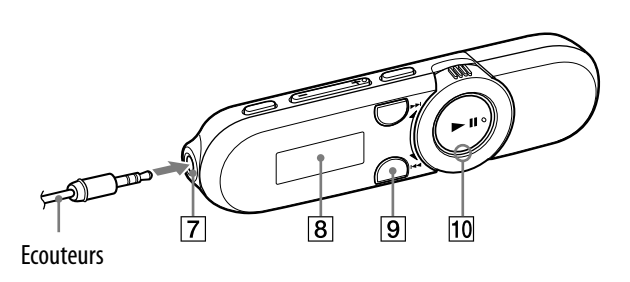

#### **7** Prise  $\bigcap$  (Ecouteurs)

Permet de raccorder les écouteurs. Insérez la fiche jusqu'à ce qu'un déclic confirme qu'elle est bien en place. Le mauvais raccordement des écouteurs altère la qualité du son.

#### 8 Ecran

Le contenu de l'écran varie selon l'application active ( $\circledast$  p. [8,](#page-7-1) [10,](#page-9-1) [21,](#page-20-1) [33,](#page-32-1) [41,](#page-40-1) [45\)](#page-44-1).

#### **9** Touche BACK/HOME

Permet de revenir au menu précédent. Appuyez sur cette touche et maintenez-la enfoncée pour afficher le menu Accueil (@ p. [12](#page-11-1)).

#### <span id="page-5-0"></span>Indicateur lumineux

Eclairé par une LED (F p. [47](#page-46-1)). L'éclairage varie selon l'opération en cours.

**Suite** 

#### Arrière

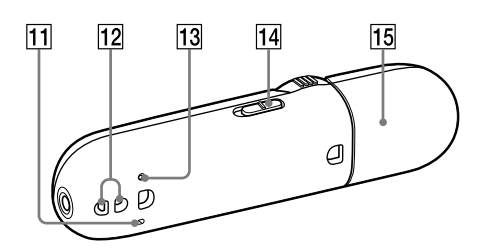

#### **11 MIC (Micro)**

Voir  $\mathcal F$  p. [41.](#page-40-1)

#### Anneau de fixation de la bandoulière

Permet de fixer une bandoulière (vendue séparément).

#### **Touche RESET**

Permet de réinitialiser le lecteur en appuyant sur la touche RESET avec une fine aiguille, etc. ( $\circledast$  p. [56\)](#page-55-1). Lorsque vous mettez le lecteur sous tension après l'avoir réinitialisé, celui-ci réactive les réglages précédemment sélectionnés.

#### Commutateur HOLD

Utilisez le commutateur HOLD pour éviter toute manipulation accidentelle des commandes du lecteur lorsque vous le transportez. Lorsque vous faites glisser le commutateur HOLD dans le sens de la flèche  $(\equiv \searrow)$ , toutes les touches de commande sont désactivées. Si vous appuyez sur des touches alors que la fonction de maintien est activée, le message [HOLD] apparaît à l'écran. Si vous faites glisser le commutateur HOLD dans le sens opposé, la fonction de maintien est désactivée.

#### **15 Capuchon USB**

En cas de connexion USB, retirez le capuchon USB.

#### Pour retirer le capuchon USB

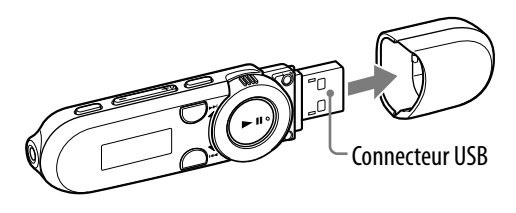

#### <span id="page-7-1"></span><span id="page-7-0"></span>Ecran de lecture

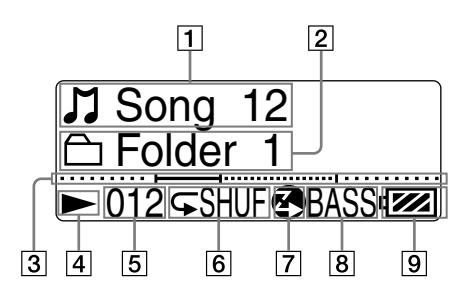

#### **1** Indication du titre de la piste/nom du fichier

- Indication de l'intervalle de lecture
- **Barre de progression de la lecture**

 $|4|$  Indication de l'état de lecture Affiche le mode de lecture en cours.  $\blacktriangleright$ : lecture/ $\blacksquare$ : pause **1** : retour rapide/ $\blacktriangleright$ : avance rapide

 Indication du numéro de la piste en cours

#### Indication du mode de lecture

Affiche l'icône du mode de lecture en cours (F p. [28\)](#page-27-1). Si le mode de lecture est réglé sur [Normal], aucune icône n'apparaît.

#### Indication de la lecture ZAPPIN

Indique l'état de la lecture ZAPPIN  $(\circled{F} p. 23).$  $(\circled{F} p. 23).$  $(\circled{F} p. 23).$ 

#### **8** Indication de la fonction d'amplification des graves/mode de l'égaliseur

Indique si la fonction d'amplification des graves ( $\circledast$  p. [29](#page-28-1)) est activée ou le mode de l'égaliseur qui est activé  $(\circled{F} p. 30).$  $(\circled{F} p. 30).$  $(\circled{F} p. 30).$ 

#### $|9|$  Indication de charge restante de la batterie

<span id="page-8-0"></span>

### <span id="page-8-1"></span>Mise sous tension et hors tension du lecteur

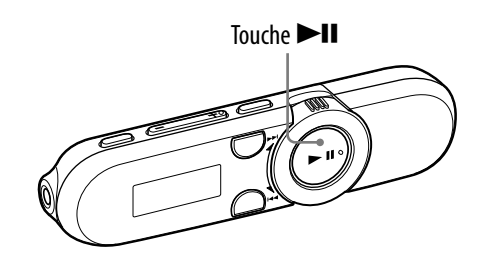

#### Pour mettre le lecteur sous tension

Appuyez sur la touche  $\blacktriangleright$ II pour mettre le lecteur sous tension. Le lecteur redémarre là où il était arrivé lorsque vous l'avez mis hors tension.

### **Conseil**

 Si [HOLD] apparaît à l'écran, faites glisser le commutateur HOLD dans le sens contraire de la flèche ( $\Longrightarrow$ ) pour libérer la fonction de maintien.

#### Pour mettre le lecteur hors tension

Appuyez sur la touche  $\blacktriangleright$ II et maintenez-la enfoncée pour mettre le lecteur hors tension. [MISE HORS TENSION] apparaît.

### **COnseil**

- Si aucune action n'est exécutée pendant un certain temps en mode d'arrêt, l'écran s'éteint automatiquement pour prolonger l'autonomie de la batterie. Si aucune action n'est exécutée pendant une période prolongée, le lecteur s'éteint complètement. Dans ce mode, la consommation des batteries est faible.
- Vous ne pouvez pas utiliser les commandes du lecteur lorsqu'il est raccordé à un ordinateur. Débranchez le lecteur avant de l'utiliser.

### <span id="page-9-1"></span><span id="page-9-0"></span>A propos du menu Accueil

Le tableau ci-dessous répertorie les options du menu Accueil. Pour plus d'informations sur la liste des options de chaque menu, voir  $\mathcal F$  p. [11.](#page-10-0) Pour plus d'informations sur chaque option de menu, reportez-vous à la page de référence spécifiée.

#### Menu Accueil

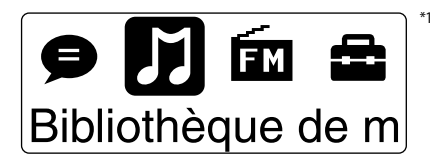

Les icônes apparaissent dans le menu Accueil et la couleur de l'icône sélectionnée est inversée.

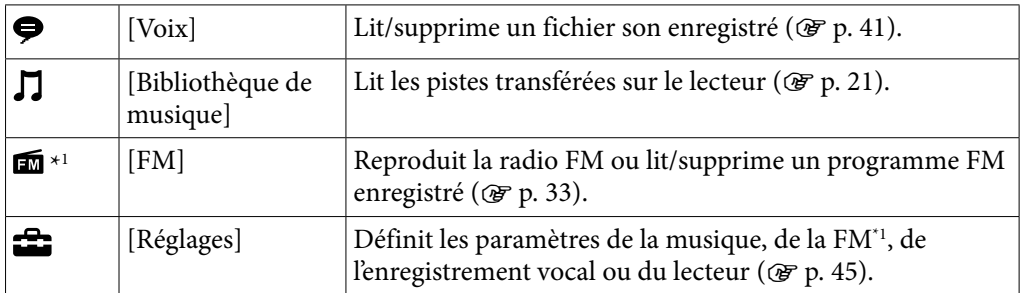

\*1 et les éléments en rapport avec la fonction [FM] apparaissent uniquement sur le NWZ-B152F/ B153F.

**Suite** 

**Accueil Menu** 

<span id="page-10-0"></span>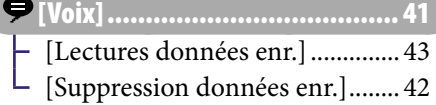

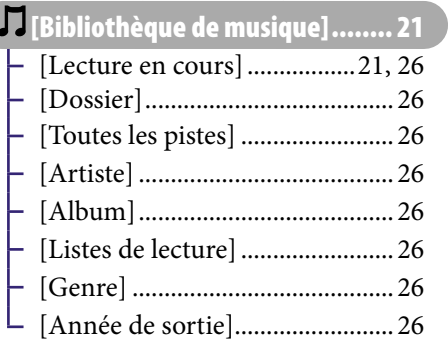

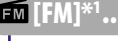

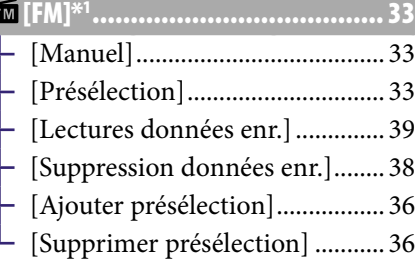

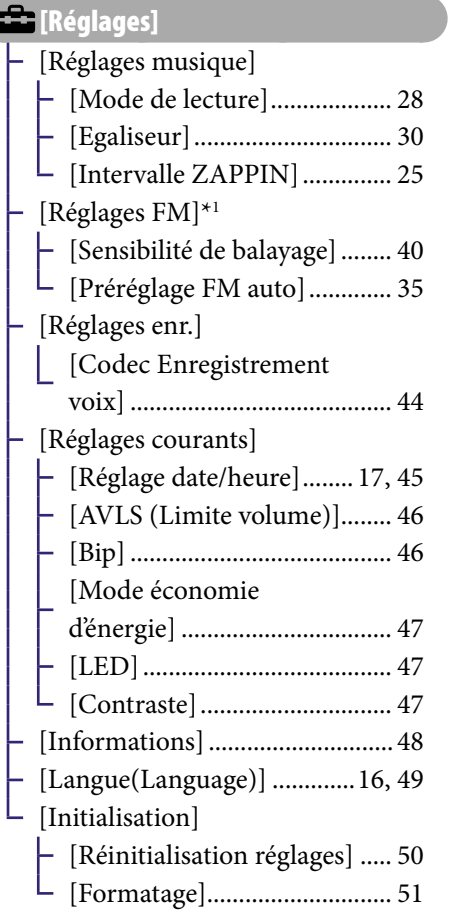

\* <sup>1</sup> NWZ-B152F/B153F uniquement

### <span id="page-11-1"></span><span id="page-11-0"></span>Utilisation du menu Accueil

Le menu Accueil est le point de départ de chaque application, comme la recherche des pistes, la modification des réglages, etc.

Vous pouvez afficher le menu Accueil en appuyant sur la touche BACK/HOME du lecteur et en la maintenant enfoncée.

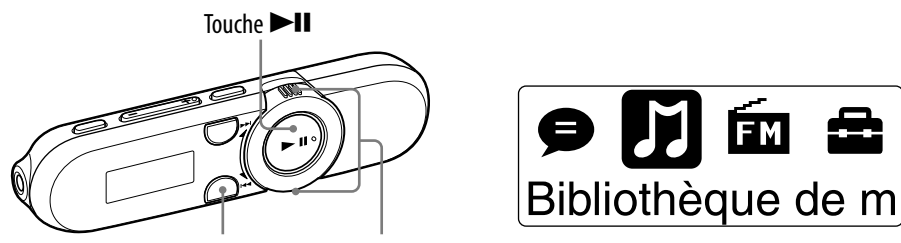

Touche BACK/HOME Commutateur de lecture aléatoire

A partir du menu Accueil, vous pouvez sélectionner l'option souhaitée à l'écran. Tournez le commutateur de lecture aléatoire sur  $\blacktriangleleft$  / $\blacktriangleright$  pour sélectionner une option de menu, puis appuyez sur la touche ▶Ⅱ\*1 pour valider. \*1 Il possède un point tactile qui peut vous aider lors de la manipulation des touches.

- $\blacktriangleright\blacktriangleright\blacktriangleright\blacktriangleright$  : sélectionne une option de menu.
- · Touche  $\blacktriangleright$ II : valide une option de menu.

Dans ce mode d'emploi, les instructions d'utilisation du menu Accueil sont décrites de la manière suivante :

#### **Exemple : Dans le menu Accueil, sélectionnez [Bibliothèque de musique] [Dossier] le dossier souhaité la piste souhaitée.**

Les opérations se rapportant à l'exemple ci-dessus sont décrites plus bas.

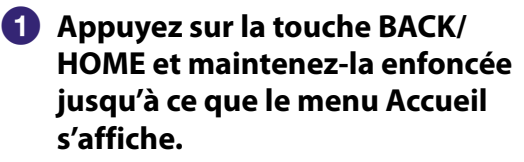

Le menu Accueil apparaît.

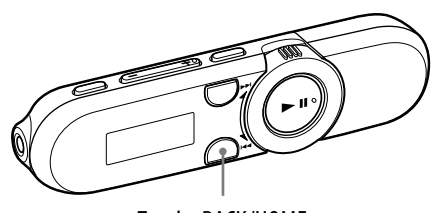

Touche BACK/HOME

**Suite** 

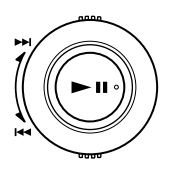

#### **Appuyez sur la touche II pour valider.**

L'écran du menu Bibliothèque de musique apparaît.

 **Tournez le commutateur de lecture aléatoire sur**  $\left|\frac{1}{2}\right|$  **(DDI) pour sélectionner [Dossier], puis appuyez sur la touche pour valider.**

L'écran de la liste Dossier apparaît.

- Vous pouvez faire défiler la liste en tournant le commutateur de lecture aléatoire et en le maintenant sur  $\blacktriangleright$  ( $\blacktriangleright$ ).
- *C* Tournez le commutateur de **lecture aléatoire sur**  $\left|\frac{1}{2}\right|$  **(DDI) pour sélectionner le dossier souhaité, puis appuyez sur la**  touche **>II** pour valider.

L'écran de la liste des pistes du dossier sélectionné apparaît.

 **Tournez le commutateur de lecture aléatoire sur**  $\left|\frac{1}{2}\right|$  **(DDI) pour sélectionner la piste souhaitée, puis appuyez sur la**  touche **II** pour valider.

> L'écran de lecture de la musique apparaît et la lecture commence.

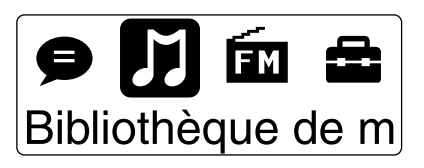

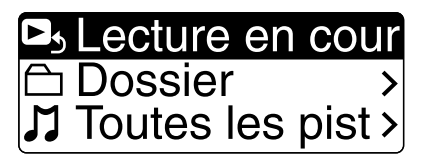

**Index**

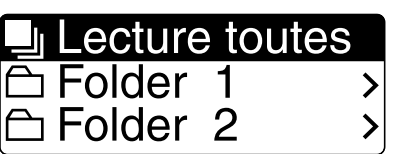

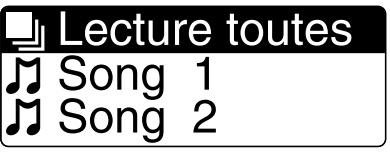

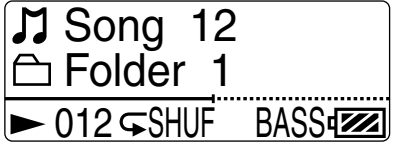

#### Pour revenir au menu Accueil en cours d'utilisation

Appuyez sur la touche BACK/HOME et maintenez-la enfoncée.

#### Pour revenir à l'écran précédent en cours d'utilisation

Appuyez sur la touche BACK/HOME.

### <span id="page-13-0"></span>Recharge de la batterie

La batterie du lecteur se recharge lorsqu'il est raccordé à un ordinateur sous tension.

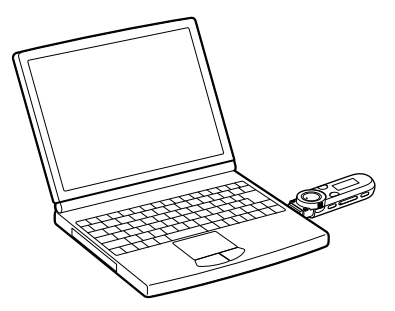

Retirez le capuchon USB et raccordez le connecteur USB au connecteur USB de votre ordinateur. Lorsque l'indication de charge restante de la batterie de l'écran affiche : **QUII**, la charge est terminée (le temps de charge est d'environ 70 minutes).

La première fois que vous utilisez le lecteur ou si vous ne l'avez pas utilisé pendant une période prolongée, rechargez-le complètement (jusqu'à ce que l'indication de la batterie  $\blacksquare$  s'affiche).

#### A propos du témoin de la batterie

L'icône de batterie de l'affichage indique la charge restante approximative. Si la charge de la batterie est épuisée, l'icône se présente de la manière suivante :

Si [BATTERIE FAIBLE] apparaît, vous ne pouvez plus utiliser le lecteur. Dans ce cas, rechargez la batterie en raccordant le lecteur à votre ordinateur. Voir p. [78](#page-77-0) pour plus d'informations sur l'autonomie de la batterie.

### **C** Conseil

 Lorsque vous rechargez une batterie épuisée, l'indicateur lumineux clignote dans le sens des aiguilles d'une montre et rien n'apparaît à l'écran.

**Index**

#### **Remarque**

- Si vous rechargez le lecteur alors que vous ne l'avez pas utilisé pendant une période prolongée, votre ordinateur risque de ne pas le reconnaître ou l'écran risque d'être vide. Rechargez le lecteur pendant environ 5 minutes pour lui permettre de commencer à fonctionner correctement.
- Rechargez la batterie dans un endroit où la température ambiante est comprise entre 5 ºC et 35 ºC. Si vous essayez de recharger la batterie alors que la température ambiante n'est pas comprise dans cette plage, l'icône  $\Box$  risque d'apparaître et la recharge n'est alors pas effectuée.
- Si vous prévoyez de ne pas utiliser le lecteur pendant plus de six mois, rechargez la batterie au moins une fois pendant ce temps afin de préserver ses performances.
- La batterie peut être rechargée environ 500 fois avant d'être épuisée. Ce nombre peut varier selon les conditions d'utilisation du lecteur.
- Certains périphériques USB raccordés à l'ordinateur peuvent perturber le bon fonctionnement du lecteur.
- Nous ne garantissons pas le fonctionnement du lecteur avec un ordinateur assemblé/ modifié par vos soins.
- Si votre ordinateur passe en mode d'économie d'énergie, comme en mode de veille ou de veille prolongée, même en cas de raccordement USB, la batterie du lecteur n'est pas chargée. Au contraire, le lecteur continue d'être alimenté par la batterie et risque de la décharger.
- Ne laissez pas le lecteur raccordé pendant une période prolongée à un ordinateur portable qui n'est pas branché sur le secteur, car le lecteur risque de décharger la batterie de l'ordinateur.
- Quand le lecteur est raccordé à un ordinateur, ne mettez pas celui-ci sous tension, ne le redémarrez pas, ne le faites pas quitter son état de veille et ne le mettez pas hors tension. Ces opérations pourrait provoquer un dysfonctionnement du lecteur. Débranchez le lecteur de l'ordinateur avant d'exécuter ces opérations.
- La chaleur peut s'accumuler pendant la charge. Il ne s'agit pas d'un dysfonctionnement.

### <span id="page-15-1"></span><span id="page-15-0"></span>Sélection de la langue d'affichage [Langue(Language)]

Vous avez le choix entre de nombreuses langues d'affichage des menus et des messages sur le lecteur.

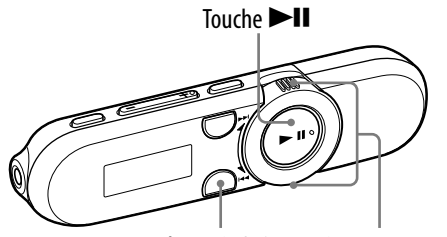

Touche BACK/HOME Commutateur de lecture aléatoire

#### **1** Dans le menu Accueil, sélectionnez **□** [Réglages] → **[Langue(Language)] le réglage de la langue souhaité.**

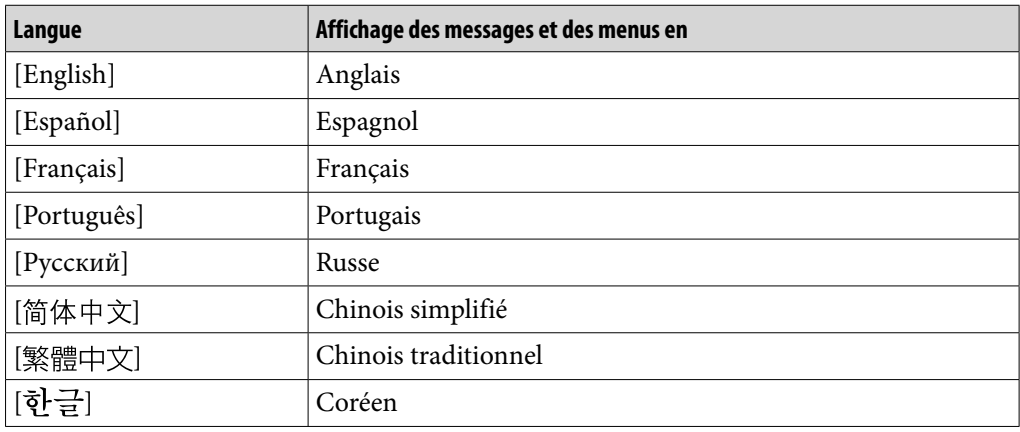

## <span id="page-16-1"></span><span id="page-16-0"></span>Réglage de la date et de l'heure

La date et l'heure ne sont pas réglées par défaut. Réglez l'heure et la date actuelles en procédant de la façon suivante.

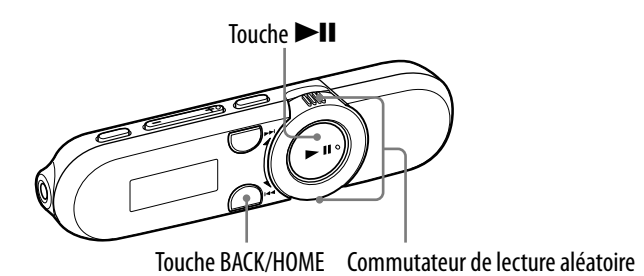

- **Dans le menu Accueil, sélectionnez [Réglages] [Réglages** 
	- **courants] [Réglage date/heure].**
- **Tournez le commutateur de lecture aléatoire pour sélectionner**  l'année, puis appuyez sur la touche **>II** pour valider.
	- Vous pouvez régler l'année, le mois, la date, les heures et les minutes. Répétez cette étape pour régler chaque option.

#### Pour afficher l'heure actuelle

Appuyez sur n'importe quelle touche alors que la fonction de maintien est activée.

#### **Remarque**

- Si vous laissez le lecteur pendant un moment avec la batterie déchargée, il est possible que la date et l'heure soient réinitialisées.
- Si le lecteur n'est pas utilisé pendant une période prolongée, il est possible que vous soyez obligé de régler à nouveau la date et l'heure.
- L'horloge peut se dérégler d'environ 60 secondes par mois. En pareil cas, réglez à nouveau l'heure.

### <span id="page-17-0"></span>Importation de musique

Pour écouter de la musique sur le lecteur, vous devez préparer les données sur votre ordinateur. Vous pouvez importer de la musique à partir de CD audio, d'Internet, etc.

Pour importer les données sur votre ordinateur, utilisez un logiciel approprié, notamment le Lecteur Windows Media 11 ou 12. Pour des informations détaillées sur l'importation des données, reportez-vous à l'Aide de chaque logiciel.

Pour plus d'informations sur les formats de fichiers pris en charge, voir « [Format de fichiers pris en charge](#page-75-1) » ( $\circledast$  p. [76](#page-75-1)).

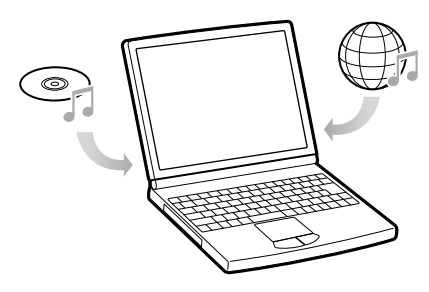

### <span id="page-18-0"></span>Transfert de musique

Vous pouvez transférer directement des données par un simple glisser-déposer dans l'Explorateur Windows de votre ordinateur.

### **Conseil**

 Vous pouvez également transférer de la musique à l'aide du Lecteur Windows Media 11 ou 12. Pour plus d'informations sur l'utilisation ou pour obtenir de l'aide sur le Lecteur Windows Media, reportez-vous aux informations relatives au Lecteur Windows Media que vous trouverez sur le site Web suivant : http://support.microsoft.com/

#### **Remarque**

- Seuls les fichiers MP3/WMA peuvent être lus sur le lecteur ( $\circledast$  p. [76](#page-75-1)).
- Si vous mettez votre ordinateur sous tension ou si vous le redémarrez alors qu'il est raccordé au lecteur, celui-ci risque de ne pas fonctionner normalement. Dans ce cas, appuyez sur la touche RESET du lecteur pour le réinitialiser (F p. [56\)](#page-55-1). Débranchez le lecteur de l'ordinateur avant de le mettre sous tension ou de le redémarrer.
- **Raccordez le connecteur USB du lecteur à votre ordinateur.** Insérez à fond le connecteur USB.
- **Ouvrez [Poste de travail] ou [Ordinateur] [WALKMAN] [Storage Media], puis sélectionnez le dossier dans lequel vous souhaitez stocker les fichiers audio.**

La hiérarchie des données peut varier selon l'environnement de votre ordinateur.

#### **Glissez-déposez les fichiers dans le dossier sélectionné.**

**Suite** 

#### **Remarque**

- Veillez à ne pas exercer de pression sur le lecteur et à ne pas le heurter accidentellement, spécialement lorsqu'il est raccordé à votre ordinateur. Vous risqueriez de l'endommager.
- Ne débranchez pas le lecteur pendant le transfert des fichiers, sinon le fichier en cours de transfert risque d'être endommagé.
- Si le lecteur est débranché pendant le transfert des fichiers, des fichiers inutiles peuvent subsister sur le lecteur. Dans ce cas, retransférez tous les fichiers utilisables vers l'ordinateur et formatez le lecteur ( $\circledast$  p. [51](#page-50-1)).
- Certains fichiers protégés par des droits d'auteur ne peuvent pas être lus sur le lecteur.
- Pour plus d'informations sur la capacité des fichiers et des dossiers, voir « [Nombre](#page-76-0)  [maximal de fichiers ou de dossiers enregistrables \(environ\)](#page-76-0) » ( $\circledast$  p. [77](#page-76-0)).
- La hiérarchie des données peut varier selon l'environnement de votre ordinateur.
- Lorsque le lecteur contient un nombre important de fichiers ou de dossiers, il peut mettre davantage de temps à démarrer ou à afficher la liste des fichiers/dossiers.

### <span id="page-20-1"></span><span id="page-20-0"></span>Lecture de musique [Bibliothèque de musique]

Vous pouvez écouter les pistes qui ont été transférées sur le lecteur. Celles-ci sont stockées dans [Bibliothèque de musique].

Pour écouter de la musique, sélectionnez  $\prod$  [Bibliothèque de musique] dans le menu Accueil pour afficher l'écran de lecture de musique.

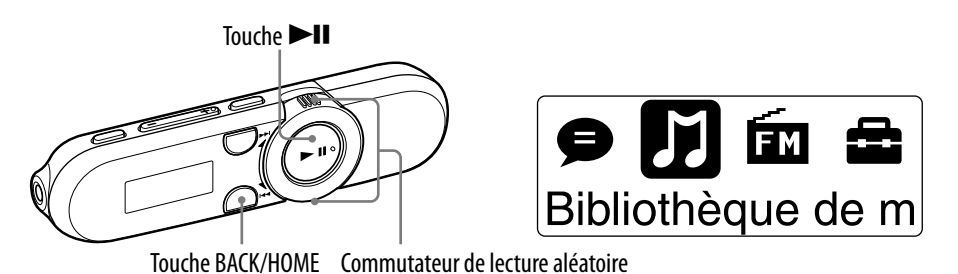

#### **1** Dans le menu Accueil, sélectionnez **J** [Bibliothèque de musique] → **[Lecture en cours].**

L'écran de lecture de musique apparaît et la lecture commence à partir de la dernière piste écoutée.

- A propos de l'écran de lecture, voir « [Ecran de lecture](#page-7-1) » (☞ p. [8](#page-7-1)).
- Lorsque vous sélectionnez [Bibliothèque de musique], le menu de recherche apparaît. Vous pouvez sélectionner la méthode de recherche souhaitée pour afficher l'écran de liste et rechercher des pistes. Pour plus d'informations, voir « [Recherche de pistes](#page-25-1) » ( $\mathscr{F}$  p. [26\)](#page-25-1).
- Lorsque le lecteur s'éteint en quittant l'état de lecture de pistes, vous pouvez reprendre la lecture de la dernière piste écoutée en appuyant sur  $la$ la touche  $\blacktriangleright$ II.

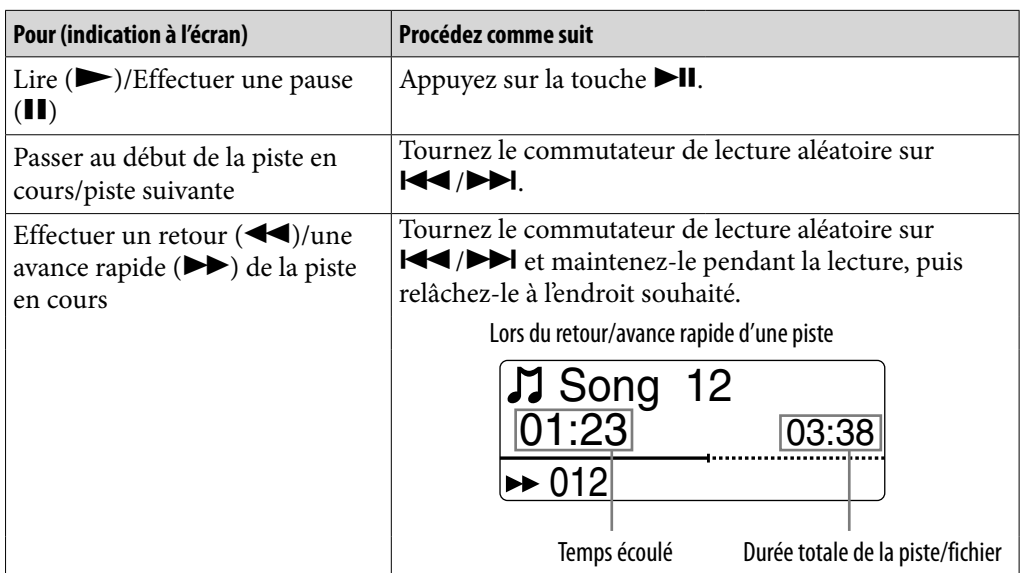

### **Ψ Conseil**

- Vous pouvez passer de la lecture normale des pistes à la lecture ZAPPIN (@ p. [23\)](#page-22-1).
- Le lecteur propose plusieurs modes de lecture, dont la lecture aléatoire et la lecture répétée d'une sélection (@ p. [28](#page-27-1)).
- Vous pouvez accentuer la gamme des sons graves (fonction d'amplification des graves) (F p. [29\)](#page-28-1). Vous pouvez aussi modifier la qualité du son en sélectionnant l'égaliseur ( $F$  p. [30\)](#page-29-1).

### <span id="page-22-0"></span>Lecture de musique en mode de lecture ZAPPIN

#### <span id="page-22-1"></span>En quoi consiste la lecture ZAPPIN ?

ZAPPIN permet de lire successivement des extraits de pistes d'une durée prédéfinie.

#### Lecture normale

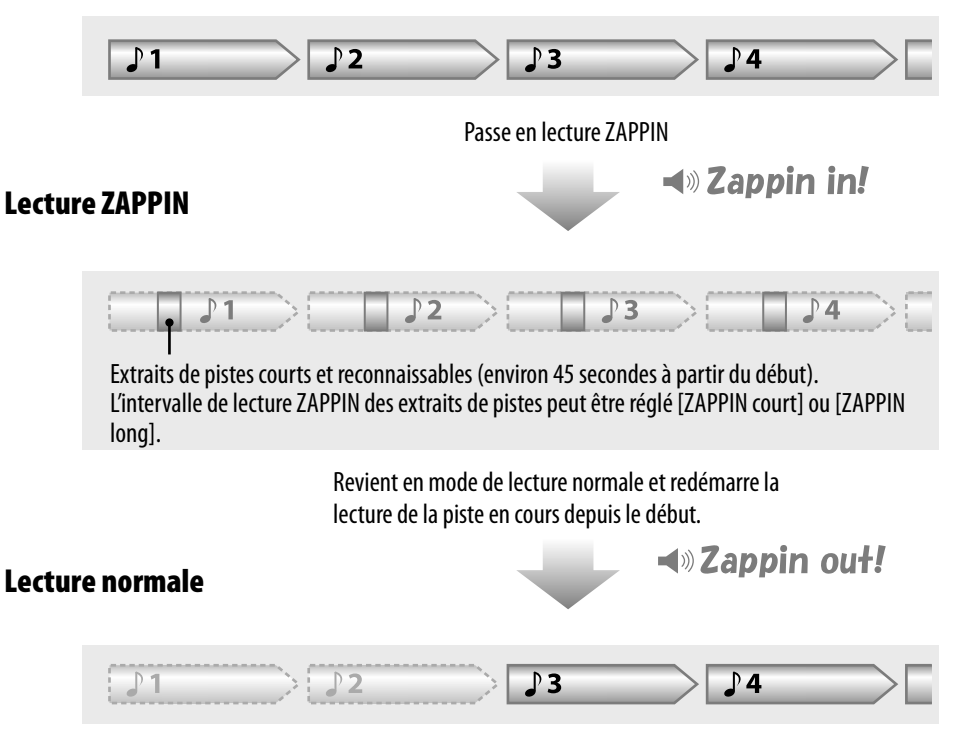

#### <span id="page-23-1"></span><span id="page-23-0"></span>Passage en lecture ZAPPIN

Vous avez le choix entre la lecture normale et la lecture ZAPPIN.

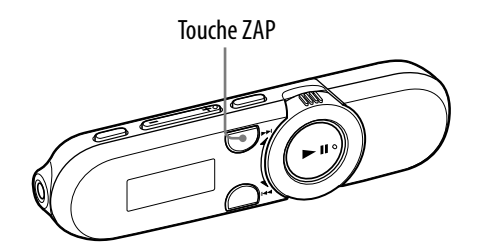

#### **Pendant la lecture normale, lorsque l'écran de lecture est affiché, appuyez sur la touche ZAP.**

Vous entendez « Zappin in », puis la lecture ZAPPIN commence. Le lecteur lit des extraits de pistes d'environ 4 secondes ([ZAPPIN court]) ou 15 secondes ([ZAPPIN long]) chacun.

- $\bullet$  Lorsque la lecture ZAPPIN est sélectionnée,  $\bullet$  s'affiche à l'écran.
- La lecture commence à 45 secondes environ du début de la piste. Si la durée de la piste est inférieure à 45 secondes, la lecture commence quelque part avant la fin de la piste.

#### Pour passer à la piste précédente/suivante, ou pour lire les pistes de façon aléatoire pendant la lecture ZAPPIN

Vous pouvez passer à la piste précédente/suivante, ou encore lire les pistes dans un ordre aléatoire.

Cette méthode de lecture fonctionne de la même façon que la lecture normale.

#### Pour revenir à la lecture normale

Appuyez sur la touche ZAP pendant la lecture ZAPPIN lorsque l'écran de lecture est affiché. Lorsque la lecture normale reprend, vous entendez « Zappin out ».

#### <span id="page-24-1"></span><span id="page-24-0"></span>Modification de l'intervalle de lecture des extraits de pistes en lecture ZAPPIN

L'intervalle de lecture ZAPPIN des extraits de pistes peut être réglé sur [ZAPPIN court] ou [ZAPPIN long].

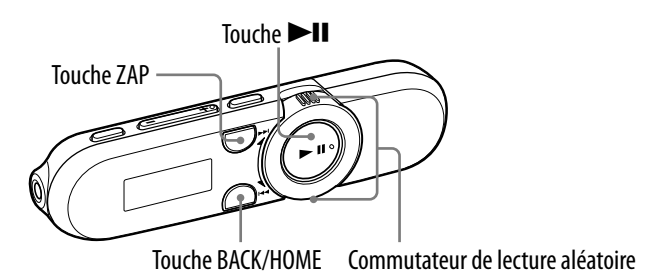

#### **Pendant la lecture ZAPPIN et lorsque l'écran de lecture est affiché, appuyez sur la touche ZAP et maintenez-la enfoncée.**

L'écran des réglages apparaît.

#### **Tournez le commutateur de lecture aléatoire pour sélectionner le**  réglage souhaité, puis appuyez sur la touche **>II** pour valider.

### **Conseil**

 Vous pouvez sélectionner le réglage souhaité à partir du menu Accueil, sélectionnez  $\Xi$  [Réglages]  $\blacktriangleright$  [Réglages musique]  $\blacktriangleright$  [Intervalle ZAPPIN]  $\blacktriangleright$  le réglage souhaité.

#### Liste des réglages [Intervalle ZAPPIN]

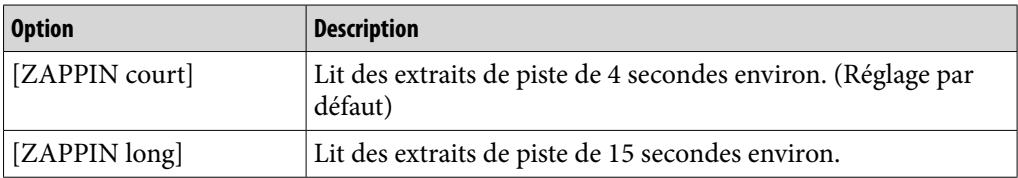

## <span id="page-25-1"></span><span id="page-25-0"></span>Recherche de pistes

Vous pouvez rechercher des pistes de différentes façons, par nom de dossier, d'artiste, d'album, etc.

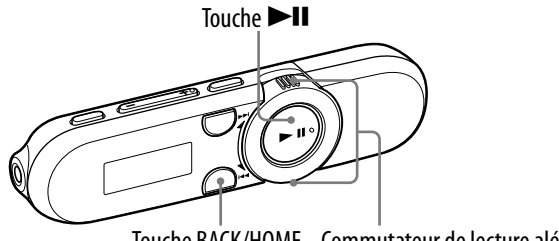

Touche BACK/HOME Commutateur de lecture aléatoire

#### **1** Dans le menu Accueil, sélectionnez **J** [Bibliothèque de musique] → **la méthode de recherche souhaitée la piste de votre choix.**

 Sélectionnez les éléments de la manière suivante jusqu'à ce qu'une liste de pistes apparaisse.

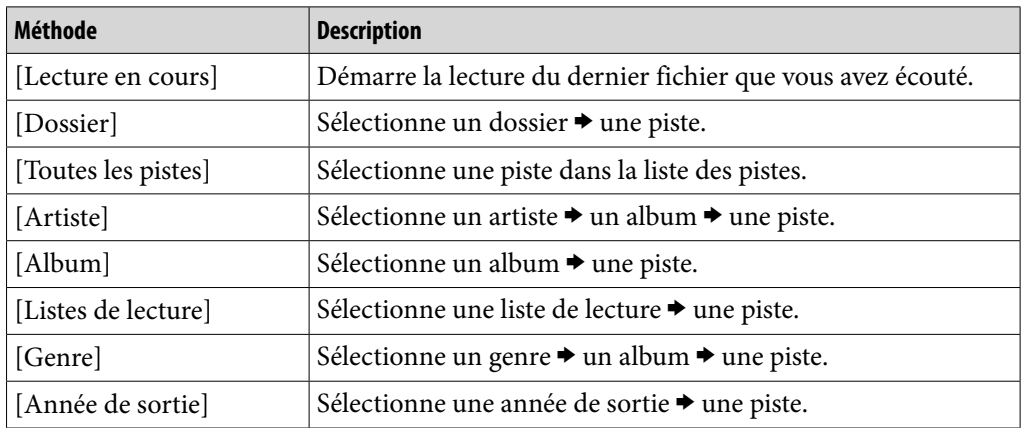

#### Méthode de recherche

#### Pour revenir au menu précédent

Appuyez sur la touche BACK/HOME.

**Suite** 

### **Č** Conseil

 Vous pouvez modifier les informations d'étiquette ID3 et la liste de lecture à l'aide du Lecteur Windows Media 11 ou 12. Pour plus d'informations sur l'utilisation ou pour obtenir de l'aide sur le Lecteur Windows Media, reportez-vous aux informations relatives au Lecteur Windows Media que vous trouverez sur le site Web suivant : http://support.microsoft.com/

#### **Remarque**

- Seules les pistes contenant des informations d'étiquette ID3 sont triées automatiquement par le lecteur.
- Si le titre ne s'accompagne d'aucune information relative à l'artiste ou l'album, [Inconnu] s'affiche. Si aucun titre n'est spécifié pour une piste, attribuez-lui un titre sur votre ordinateur.
- Pour plus d'informations sur la capacité des fichiers et des dossiers, voir « [Nombre](#page-76-0)  [maximal de fichiers ou de dossiers enregistrables \(environ\)](#page-76-0) » ( $\circledast$  p. [77](#page-76-0)).
- Lorsque le lecteur contient un nombre important de fichiers ou de dossiers, il peut mettre davantage de temps à démarrer ou à afficher la liste des fichiers/dossiers.

### <span id="page-27-1"></span><span id="page-27-0"></span>Modification du mode de lecture [Mode de lecture]

Le lecteur propose plusieurs modes de lecture, dont la lecture aléatoire et la lecture répétée d'une sélection.

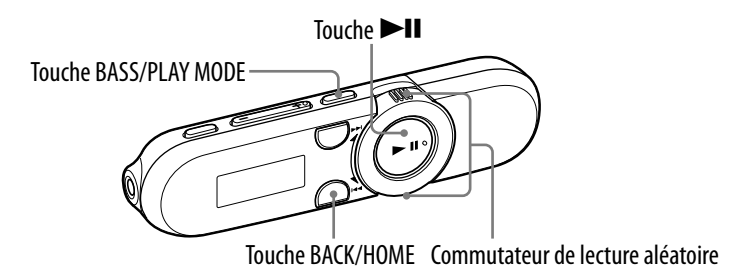

#### **Appuyez sur la touche BASS/PLAY MODE et maintenez-la enfoncée pendant la lecture ou la pause.**

L'écran des réglages apparaît.

#### **Tournez le commutateur de lecture aléatoire pour sélectionner le**  réglage souhaité, puis appuyez sur la touche **>II** pour valider.

### **Q Conseil**

 Vous pouvez sélectionner le réglage souhaité à partir du menu Accueil, sélectionnez  $\Box$  [Réglages]  $\blacktriangleright$  [Réglages musique]  $\blacktriangleright$  [Mode de lecture]  $\blacktriangleright$  le réglage souhaité.

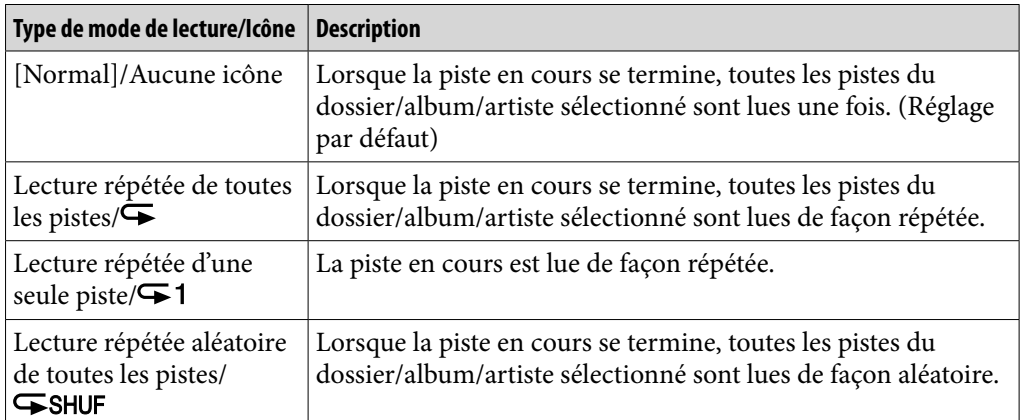

#### Liste des réglages [Mode de lecture]

### <span id="page-28-0"></span>Réglage de la qualité du son

Vous pouvez accentuer la gamme des sons graves (fonction d'amplification des graves) en appuyant sur la touche BASS/PLAY MODE. Vous pouvez également modifier la qualité du son en fonction du genre musical, etc., en réglant l'égaliseur.

#### <span id="page-28-1"></span>Activation de la fonction d'amplification des graves

Vous pouvez aussi accentuer la gamme des sons graves (fonction d'amplification des graves) en appuyant sur la touche BASS/PLAY MODE. La fonction d'amplification des graves est activée par défaut.

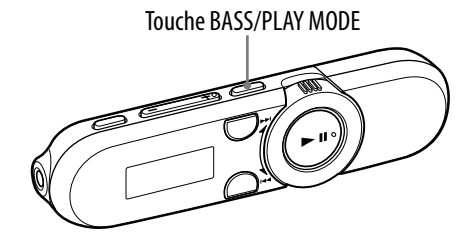

#### **Appuyez sur la touche BASS/PLAY MODE.**

Lorsque vous appuyez sur la touche BASS/PLAY MODE, la fonction d'amplification des graves est activée ou désactivée.

 Lorsque la fonction d'amplification des graves est activée, l'icône [BASS] apparaît à l'écran.

### **C**<sup>c</sup> Conseil

 A volume élevé, l'effet de la fonction d'amplification des graves est atténué afin de protéger votre ouïe.

#### **Remarque**

- Si vous activez la fonction d'amplification des graves alors que le réglage de l'égaliseur est activé, celui-ci sera temporairement désactivé. Le réglage de l'égaliseur sera réactivé lorsque la fonction d'amplification des graves sera désactivée.
- Lorsque la fonction d'amplification des graves est activée, l'indicateur lumineux s'allume ( $\mathscr{F}$  p. [6\)](#page-5-0). Toutefois, l'indicateur lumineux ne s'allume pas en mode de réception FM ( $\circled{F}$  p. [33\)](#page-32-1), ou lorsque l'option [LED] est réglée sur [LED désactivée] ( $\circled{F}$  p. [47\)](#page-46-2).

#### <span id="page-29-1"></span><span id="page-29-0"></span>Modification de la qualité du son [Egaliseur]

Vous pouvez régler la qualité du son en fonction du genre musical, etc.

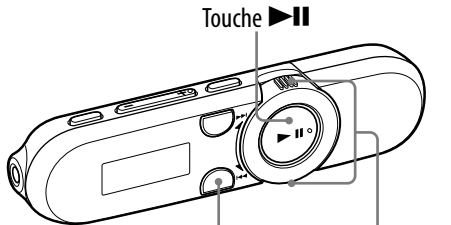

Touche BACK/HOME Commutateur de lecture aléatoire

#### **Dans le menu Accueil, sélectionnez [Réglages] [Réglages musique] [Egaliseur] le réglage de l'égaliseur souhaité.**

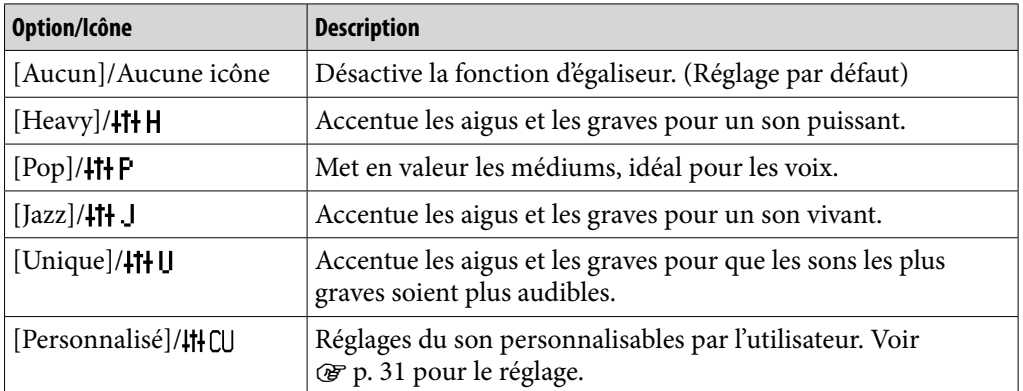

#### Liste des réglages [Egaliseur]

#### **Remarque**

- Si vous activez la fonction d'amplification des graves alors que le réglage de l'égaliseur est activé, celui-ci sera temporairement désactivé. Le réglage de l'égaliseur sera réactivé lorsque la fonction d'amplification des graves sera désactivée.
- Il est impossible de modifier le réglage de l'égaliseur si la fonction d'amplification des graves est activée.
- Si vous sélectionnez un réglage de l'égaliseur qui provoque de la distorsion, réduisez le volume.

#### <span id="page-30-0"></span>Pour définir des valeurs personnalisées

Vous pouvez prérégler la valeur de l'« égaliseur » à 5 bandes en tant que réglage [Personnalisé].

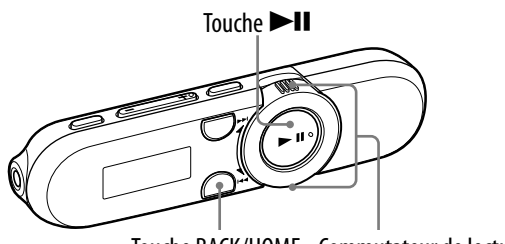

Touche BACK/HOME Commutateur de lecture aléatoire

- **Dans le menu Accueil, sélectionnez [Réglages] [Réglages musique] [Egaliseur] [Modifier] affiché sous [Personnalisé].** L'écran des réglages apparaît.
- **Tournez le commutateur de lecture aléatoire pour sélectionner le niveau du son (7 niveaux, de -3 à +3), puis appuyez sur la touche IFF** pour valider.
	- Les 5 bandes (de 100 Hz à 10 kHz) peuvent être réglées. Répétez cette étape afin de régler le niveau sonore de chaque bande.

### <span id="page-31-0"></span>Suppression de pistes

Lorsque vous supprimez des pistes du lecteur, utilisez le même logiciel que pour le transfert des pistes ou l'Explorateur Windows.

Pour plus d'informations sur l'utilisation du logiciel, reportez-vous à l'Aide du logiciel.

#### **Remarque**

Le lecteur ne peut pas supprimer des pistes s'il n'est pas raccordé à un ordinateur.

### <span id="page-32-1"></span><span id="page-32-0"></span>Ecoute de la radio FM

Pour écouter la radio FM, sélectionnez [FM] dans le menu Accueil pour afficher l'écran de la radio FM.

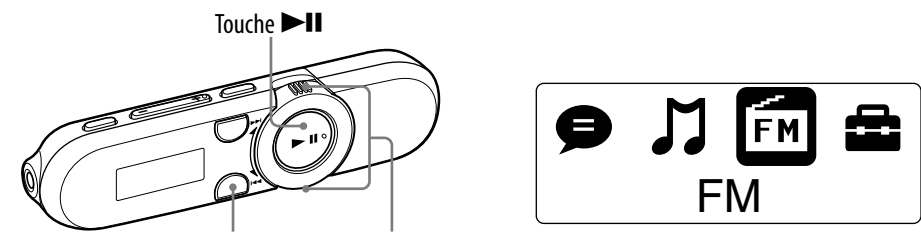

Touche BACK/HOME Commutateur de lecture aléatoire

#### **Remarque**

Déployez autant que possible le cordon des écouteurs qui tient lieu d'antenne.

#### Ecoute de la radio FM

#### **D** Dans le menu Accueil, sélectionnez film **iPM P** [Manuel] ou **[Présélection].**

L'écran de la radio FM apparaît.

- [Manuel] : en mode de syntonisation manuelle, vous pouvez sélectionner les stations de radio selon leur fréquence.
- [Présélection] : en mode de syntonisation des présélections, vous pouvez sélectionner les stations de radio par leur numéro de présélection.

#### **Sélectionnez la fréquence souhaitée ou le numéro de la présélection de votre choix.**

 Pour plus d'informations sur l'utilisation de la radio FM, voir « [Ecran de](#page-33-1)  [la radio FM](#page-33-1) » ( $\circledast$  p. [34](#page-33-1)).

### **Q Conseil**

 Pour utiliser le mode de syntonisation des présélections ([Présélection]), vous devez d'abord mémoriser les stations présélectionnées. Les stations que vous captez peuvent être présélectionnées à l'aide de la fonction [Préréglage FM auto] ( $\mathcal{F}$  p. [35](#page-34-1)), ou manuellement ( $\mathcal{F}$  p. [36](#page-35-1)).

**Accueil Menu** 

#### <span id="page-33-1"></span><span id="page-33-0"></span>Ecran de la radio FM

#### Ecran de la radio FM en mode de syntonisation manuelle

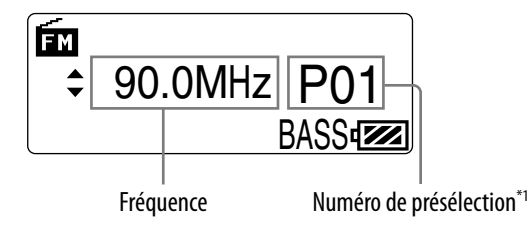

\*1 Le numéro de présélection apparaît uniquement lorsque la fréquence actuelle est présélectionnée  $($  $(Fp. 36).$  $(Fp. 36).$  $(Fp. 36).$ 

#### Utilisation en mode de syntonisation manuelle

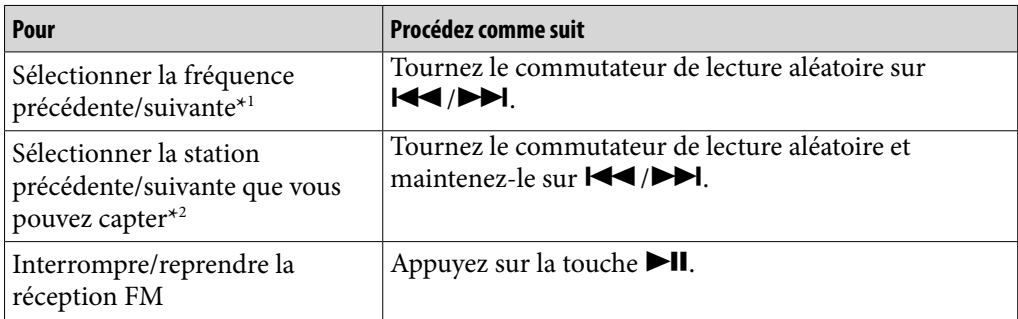

\*1 La fréquence change par incréments de 0,1 MHz.

\*<sup>2</sup> Si la sensibilité est trop élevée, réglez [Sensibilité de balayage] sur [Faible] ( $\circledast$  p. [40](#page-39-1)).

#### Ecran de la radio FM en mode de syntonisation des présélections

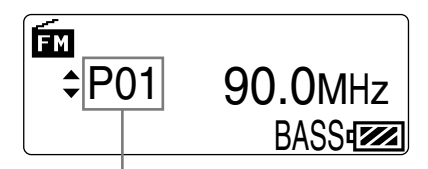

Numéro de présélection

### **Conseil**

 Pour utiliser le mode de syntonisation des présélections ([Présélection]), vous devez d'abord mémoriser les stations présélectionnées. Les stations que vous captez peuvent être présélectionnées à l'aide de la fonction [Préréglage FM auto] (@ p. [35](#page-34-1)), ou manuellement ( $\mathcal F$  p. [36](#page-35-1)).

#### Utilisation en mode de syntonisation des présélections

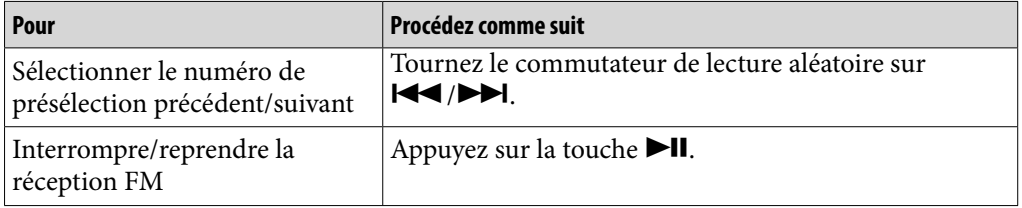

#### <span id="page-34-1"></span><span id="page-34-0"></span>Présélection automatique des stations de radio [Préréglage FM auto]

Vous pouvez présélectionner automatiquement jusqu'à 30 stations que vous pouvez capter dans votre région en sélectionnant [Préréglage FM auto]. Si vous utilisez la radio FM pour la première fois ou si vous changez de région, nous vous recommandons de répéter la mémorisation des stations que vous pouvez capter en sélectionnant [Préréglage FM auto].

 **Dans le menu Accueil, sélectionnez [Réglages] [Réglages FM]**  $\rightarrow$  **[Préréglage FM auto] → [OK].** 

Les stations de radio que vous pouvez capter sont présélectionnées en partant de la fréquence la plus basse.

[TERMINE] s'affiche une fois la présélection terminée et vous entendez la première station présélectionnée.

Sélectionnez [Annuler] pour annuler la présélection automatique.

### **Q Conseil**

 Si la réception est trop sensible et que le lecteur capte de nombreuses stations de radio indésirables, réglez [Sensibilité de balayage] sur [Faible] (@ p. [40\)](#page-39-1).

#### <span id="page-35-1"></span><span id="page-35-0"></span>Présélection manuelle des stations de radio

Vous pouvez présélectionner les stations de radio qui ne peuvent pas être détectées par [Préréglage FM auto] (@ p. [35](#page-34-1)).

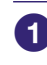

#### **1** Dans le menu Accueil, sélectionnez **fa** [FM]  $\rightarrow$  [Manuel]  $\rightarrow$  la **fréquence souhaitée.**

- **Appuyez sur la touche BACK/HOME.**
- **8** Sélectionnez [Ajouter présélection] **→** le numéro de présélection **souhaité.**

La fréquence sélectionnée à l'étape 1 est affectée au numéro de présélection choisi.

 Si vous sélectionnez un numéro de présélection déjà affecté à une autre fréquence, un message vous demande de confirmer le changement d'affectation. Sélectionnez [OK] pour remplacer le réglage.

### <sup>.</sup>ඊ Conseil

Vous pouvez présélectionner jusqu'à 30 stations.

#### <span id="page-35-2"></span>Suppression de stations de radio présélectionnées

- **Sur l'écran de la radio FM, appuyez sur la touche BACK/HOME.**
- **2** Sélectionnez [Supprimer présélection] → le numéro de la **présélection que vous souhaitez supprimer [OK].**

La station présélectionnée que vous avez choisie est supprimée.
# **matières Table des**

# Enregistrement de la radio FM

Vous pouvez enregistrer la radio FM sur le lecteur et écouter des programmes de la radio FM que vous avez enregistrés.

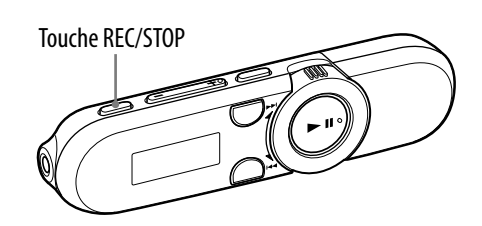

# **Appuyez sur la touche REC/STOP et maintenez-la enfoncée pendant l'écoute de la station que vous souhaitez enregistrer.**

Le lecteur se met en veille d'enregistrement.

 Vous pouvez aussi enregistrer la radio FM en appuyant sur la touche REC/STOP.

Appuyez sur la touche REC/STOP. Tournez le commutateur de lecture aléatoire pour sélectionner [OK], puis appuyez sur la touche  $\blacktriangleright$ II pour valider.

# **Appuyez sur la touche REC/STOP.**

L'enregistrement commence.

• Pour interrompre l'enregistrement, appuyez sur la touche **II**. Appuyez de nouveau sur cette touche pour reprendre l'enregistrement.

# **Appuyez de nouveau sur la touche REC/STOP pour arrêter l'enregistrement.**

- L'enregistrement est ensuite sauvegardé dans un fichier nommé [FRnnnn]\*1 dans le dossier [Record] - [FM].
- \*1 Les noms de fichiers sont affectés automatiquement, de [FR0001] à [FR9999].

# ີ**ີ** Conseil

- L'enregistrement dans des zones de faible réception risque de s'accompagner de parasites. Enregistrez vos programmes dans une zone où le signal est fort.
- Les programmes et les fichiers son enregistrés par le lecteur peuvent être lus sur le lecteur ( $\circledast$  p. [39\)](#page-38-0) ou sur un ordinateur.

# **Remarque**

- Si vous renommez les fichiers du dossier [Record] sur votre ordinateur ou si vous replacez dans le dossier [Record] des fichiers qui ont été importés sur votre ordinateur, il est possible que vous ne puissiez plus les écouter sur le lecteur.
- Vous ne pouvez pas modifier le débit binaire pour enregistrer des programmes FM. Seul le débit [Elevé] est disponible.

# Suppression de programmes de radio FM enregistrés

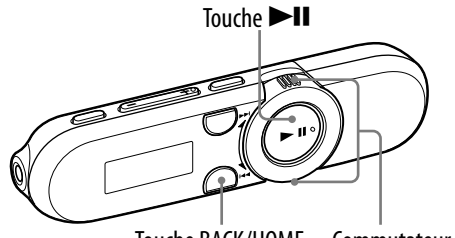

Touche BACK/HOME Commutateur de lecture aléatoire

## **1** Dans le menu Accueil, sélectionnez **fa** [FM] → [Suppression **données enr.] le programme de radio FM que vous souhaitez supprimer [OK].**

Le programme de radio FM sélectionné est supprimé.

- Sélectionnez [Annuler] pour annuler la suppression.
- Pour supprimer tous les programmes de radio FM, sélectionnez [Tout supprimer].

# <span id="page-38-0"></span>Lecture des programmes de radio FM enregistrés

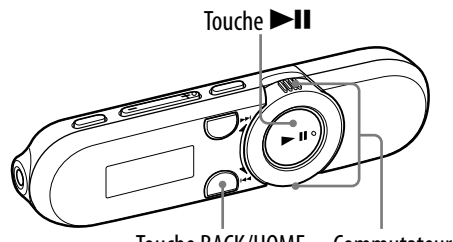

Touche BACK/HOME Commutateur de lecture aléatoire

## **1** Dans le menu Accueil, sélectionnez **fa** [FM] → [Lectures données **enr.] le programme de radio FM de votre choix.**

L'écran de lecture apparaît et la lecture du programme de radio FM enregistré commence.

- A propos de l'écran de lecture, voir « [Ecran de lecture](#page-7-0) » (@ p. [8](#page-7-0)).
- Pour écouter tous les programmes de radio FM enregistrés, sélectionnez [Tout lire].

# Modification des réglages FM

Pour changer les réglages de radio FM, sélectionnez  $\blacksquare$  [Réglages] dans le menu Accueil, puis sélectionnez [Réglages FM].

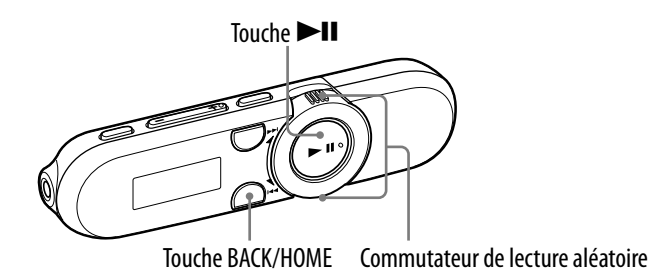

### [Sensibilité de balayage]

Lorsque vous sélectionnez des stations à l'aide de la fonction [Préréglage FM auto] ( $\circled{F}$  p. [35](#page-34-0)) ou à l'aide du mode syntonisation manuelle ( $\circled{F}$  p. [33](#page-32-0)), il est possible que le récepteur FM reçoive de nombreuses de stations indésirables en raison d'une réception trop sensible. Dans ce cas, réglez la réception sur [Faible]. [Elevé] est défini par défaut.

- **1** Dans le menu Accueil, sélectionnez <sup>2</sup> [Réglages] → [Réglages FM]  $\rightarrow$  **[Sensibilité de balayage] → [Faible].** 
	- Pour rétablir le réglage par défaut de la sensibilité de réception, sélectionnez [Elevé].

# Enregistrement de sons

Vous pouvez enregistrer des sons à partir du micro intégré au lecteur et lire les fichiers son enregistrés. Les fichiers son sont encodés au format ADPCM. Lorsque vous lisez des fichiers son enregistrés, sélectionnez  $\blacktriangleright$  [Voix] dans le menu Accueil ( $\circledast$  p. [43\)](#page-42-0).

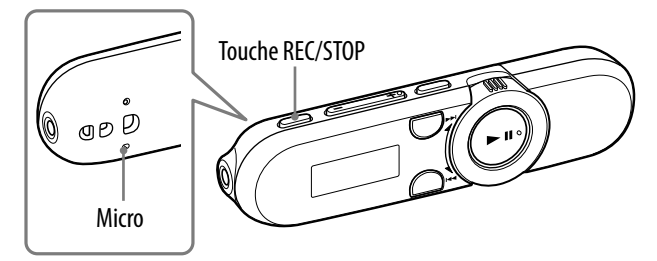

#### **Remarque**

 Vous ne pouvez pas enregistrer de sons pendant la réception FM (NWZ-B152F/B153F uniquement) ou lorsque vous utilisez la fonction [Réglages]. Pour enregistrer des sons, sélectionnez  $\bigtriangledown$  [Voix] ou  $\bigcap$  [Bibliothèque de musique] dans le menu Accueil.

### **Appuyez sur la touche REC/STOP et maintenez-la enfoncée.**

Le lecteur se met en veille d'enregistrement.

 Vous pouvez aussi enregistrer des sons en appuyant sur la touche REC/STOP. Appuyez sur la touche REC/STOP. Tournez le commutateur de lecture aléatoire pour sélectionner [OK], puis appuyez sur la touche  $\blacktriangleright$ II pour valider.

## **Appuyez sur la touche REC/STOP.**

L'enregistrement commence.

• Pour interrompre l'enregistrement, appuyez sur la touche **II**. Appuyez de nouveau sur cette touche pour reprendre l'enregistrement.

## **Appuyez de nouveau sur la touche REC/STOP pour arrêter l'enregistrement.**

- L'enregistrement est ensuite sauvegardé dans un fichier nommé [VRnnnn]\*1 dans le dossier [Record] - [Voice].
- \*1 Les noms de fichiers sont affectés automatiquement, de [VR0001] à [VR9999].

# **Q**<sup>c</sup>Conseil

- Les programmes et les fichiers son enregistrés par le lecteur peuvent être lus sur le lecteur ( $\circledcirc$  p. [43\)](#page-42-0) ou sur un ordinateur.
- Vous pouvez modifier le débit binaire du fichier audio. Pour plus d'informations, voir « [Modification des réglages d'enregistrement](#page-43-0) » ( $\circledast$  p. [44\)](#page-43-0).

#### **Remarque**

 Si vous renommez les fichiers du dossier [Record] sur votre ordinateur ou si vous replacez dans le dossier [Record] des fichiers qui ont été importés sur votre ordinateur, il est possible que vous ne puissiez plus les écouter sur le lecteur.

**matières Table des** 

# Suppression de fichiers son enregistrés

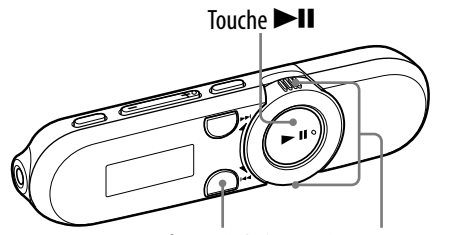

Touche BACK/HOME Commutateur de lecture aléatoire

## **1** Dans le menu Accueil, sélectionnez ● [Voix] → [Suppression **données enr.] le fichier son que vous souhaitez supprimer [OK].**

Le fichier son sélectionné est supprimé.

- Sélectionnez [Annuler] pour annuler la suppression.
- Pour supprimer tous les fichiers son enregistrés, sélectionnez [Tout supprimer].

# <span id="page-42-0"></span>Lecture des fichiers son enregistrés

Vous pouvez lire des fichiers son enregistrés par le lecteur. Pour lire des fichiers son, sélectionnez  $\bigcirc$  [Voix] dans le menu Accueil.

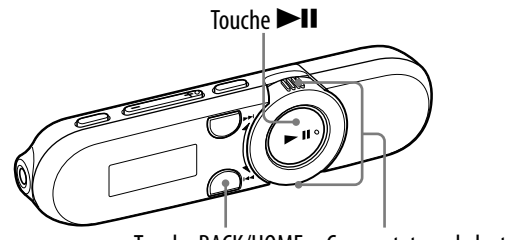

Touche BACK/HOME Commutateur de lecture aléatoire

## **1** Dans le menu Accueil, sélectionnez ♥ [Voix] → [Lectures données **enr.] le fichier son enregistré de votre choix.**

L'écran de lecture apparaît et la lecture du fichier son enregistré commence.

- Pour plus d'informations sur l'écran de lecture, voir « [Ecran de lecture](#page-7-0) »  $(\mathcal{F}p. 8).$  $(\mathcal{F}p. 8).$  $(\mathcal{F}p. 8).$
- Pour écouter tous les fichiers son enregistrés, sélectionnez [Tout lire].

# <span id="page-43-0"></span>Modification des réglages d'enregistrement

Pour changer les réglages d'enregistrement vocal, sélectionnez  $\blacksquare$  [Réglages] dans le menu Accueil, puis sélectionnez [Réglages enr.].

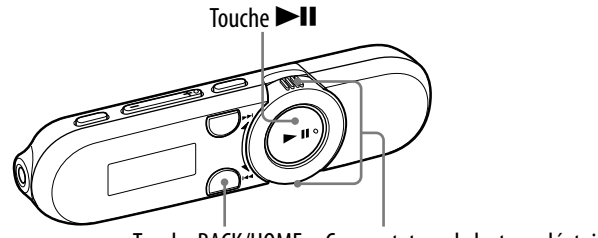

Touche BACK/HOME Commutateur de lecture aléatoire

## [Codec Enregistrement voix]

Vous pouvez choisir entre différents niveaux de qualité d'enregistrement, à savoir [Faible(Low)], [Moyen(Mid)] ou [Elevé(High)]. Un niveau élevé requiert une capacité de mémoire plus importante. [Moyen(Mid)] est défini par défaut.

 **Dans le menu Accueil, sélectionnez [Réglages] [Réglages enr.] [Codec Enregistrement voix] [Faible(Low)], [Moyen(Mid)] (réglage par défaut) ou [Elevé(High)].**

# Modification des réglages courants

Pour modifier les réglages courants du lecteur, sélectionnez  $\blacksquare$  [Réglages] dans le menu Accueil, puis sélectionnez [Réglages courants].

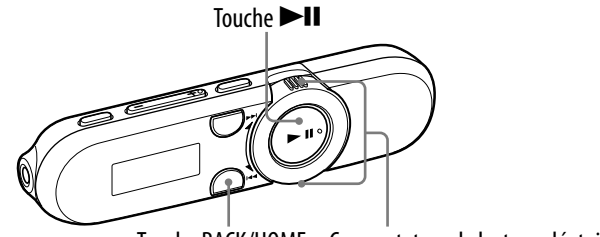

Touche BACK/HOME Commutateur de lecture aléatoire

### <span id="page-44-0"></span>[Réglage date/heure]

La date et l'heure ne sont pas réglées par défaut. Réglez l'heure et la date actuelles en procédant de la façon suivante.

- **Dans le menu Accueil, sélectionnez [Réglages] [Réglages courants] [Réglage date/heure].**
- **Tournez le commutateur de lecture aléatoire pour sélectionner**  l'année, puis appuyez sur la touche **>II** pour valider.
	- Vous pouvez régler l'année, le mois, la date, les heures et les minutes. Répétez cette étape pour régler chaque option.

### Pour afficher l'heure actuelle

Appuyez sur n'importe quelle touche alors que la fonction de maintien est activée.

### **Remarque**

- Si vous laissez le lecteur pendant un moment avec la batterie déchargée, il est possible que la date et l'heure soient réinitialisées.
- Si le lecteur n'est pas utilisé pendant une période prolongée, il est possible que vous soyez obligé de régler à nouveau la date et l'heure.
- L'horloge peut se dérégler d'environ 60 secondes par mois. En pareil cas, réglez à nouveau l'heure.

#### <span id="page-45-1"></span>[AVLS (Limite volume)]

Vous pouvez régler l'option [AVLS (Limite volume)] (limitation automatique du volume) afin de restreindre le niveau du volume et ainsi éviter d'incommoder ou de distraire votre entourage. Grâce à la fonction [AVLS (Limite volume)], vous pouvez écouter de la musique à un volume confortable.

## **Dans le menu Accueil, sélectionnez [Réglages] [Réglages courants] [AVLS (Limite volume)] le type de réglage souhaité.**

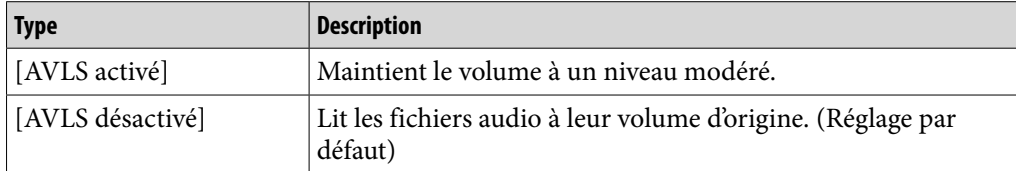

 Si [AVLS (Limite volume)] est réglé sur [AVLS activé], et si le volume a atteint son niveau maximal, [AVLS] apparaît quand vous appuyez sur la touche VOL +. A ce stade, le volume ne peut plus être augmenté.

#### <span id="page-45-0"></span>[Bip]

Vous pouvez activer ou non les sons de fonctionnement du lecteur.

## **Dans le menu Accueil, sélectionnez [Réglages] [Réglages courants] [Bip] le type de réglage souhaité.**

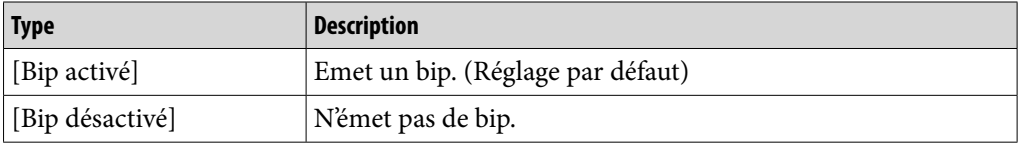

#### **Remarque**

Les bips et les consignes restent affichés quel que soit le réglage de l'option [Bip].

**Accueil Menu** 

#### <span id="page-46-0"></span>[Mode économie d'énergie]

Si vous n'utilisez pas le lecteur pendant 15 secondes environ en mode de lecture ou de réception FM\*1, l'écran passe en mode d'économie d'énergie. Vous pouvez modifier les réglages de l'écran d'économie d'énergie.

## **1** Dans le menu Accueil, sélectionnez <sup>全</sup> [Réglages] → [Réglages **courants] [Mode économie d'énergie] le type de réglage souhaité.**

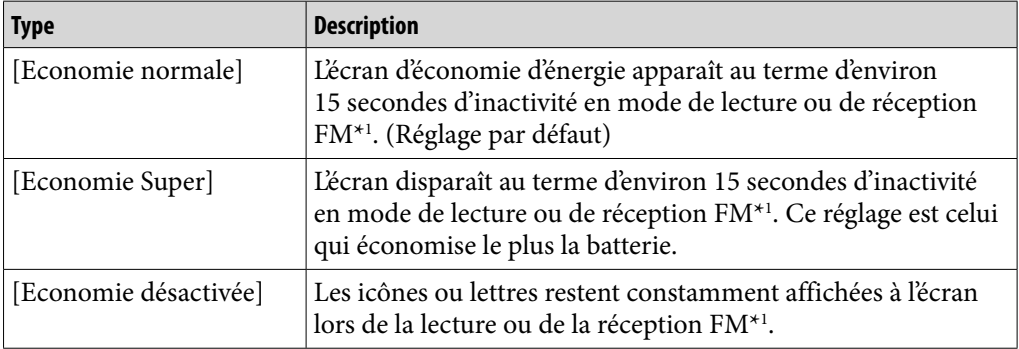

\*1 NWZ-B152F/B153F uniquement

#### <span id="page-46-1"></span>[LED]

Vous pouvez activer ou désactiver l'indicateur lumineux entourant la touche  $H$ 

## **Dans le menu Accueil, sélectionnez [Réglages] [Réglages courants] [LED] le type de réglage souhaité.**

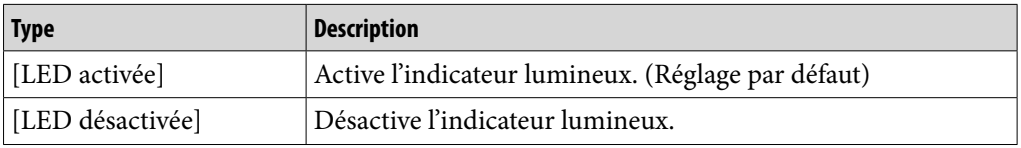

#### [Contraste]

Vous pouvez régler le contraste de l'écran selon 15 niveaux différents.

 **Dans le menu Accueil, sélectionnez [Réglages] [Réglages courants] [Contraste].**

 **Tournez le commutateur de lecture aléatoire pour sélectionner le niveau de contraste, puis appuyez sur la touche pour valider.**

Vous pouvez choisir l'un des 15 niveaux proposés. Le réglage par défaut est [0].

**Accueil Menu** 

# <span id="page-47-0"></span>Affichage des informations du lecteur [Informations]

Vous pouvez afficher des informations comme le nom du modèle, la capacité de la mémoire et la version du micrologiciel.

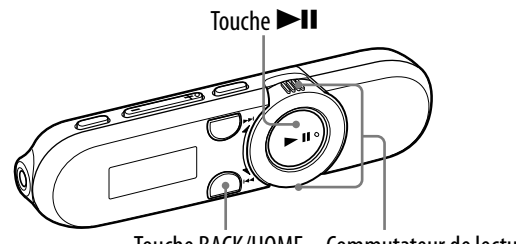

Touche BACK/HOME Commutateur de lecture aléatoire

# **1** Dans le menu Accueil, sélectionnez **□** [Réglages] → [Informations].

- 1. nom du modèle
- 2. capacité de la mémoire
- 3. version du micrologiciel du lecteur

# <span id="page-48-0"></span>Sélection de la langue d'affichage [Langue(Language)]

Vous avez le choix entre de nombreuses langues d'affichage des menus et des messages sur le lecteur.

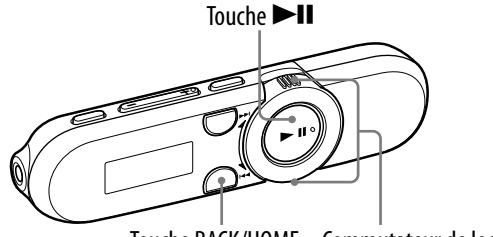

Touche BACK/HOME Commutateur de lecture aléatoire

# **1** Dans le menu Accueil, sélectionnez **a** [Réglages] → **[Langue(Language)] le réglage de la langue souhaité.**

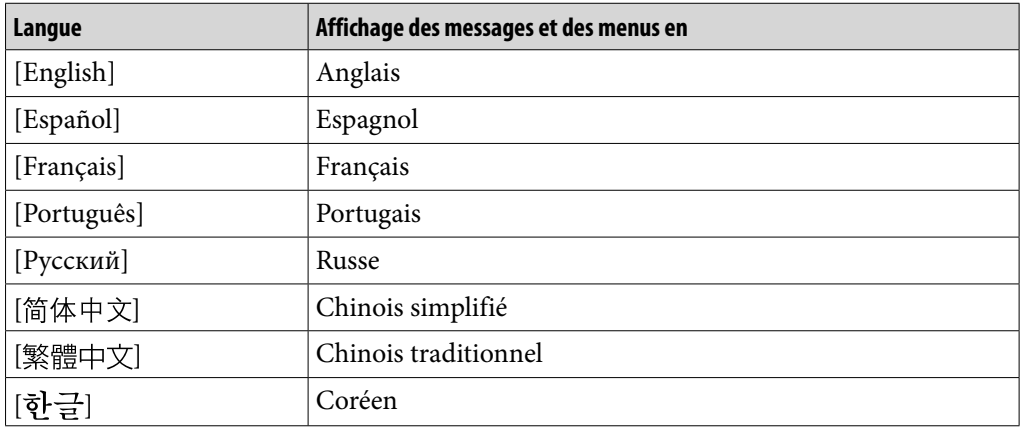

# Rétablissement des réglages d'origine [Réinitialisation réglages]

Vous pouvez réinitialiser le lecteur à ses réglages par défaut. La réinitialisation du lecteur ne supprime pas les pistes que vous y avez transférées.

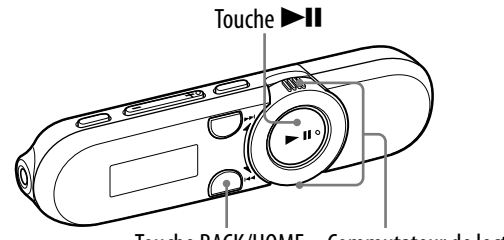

Touche BACK/HOME Commutateur de lecture aléatoire

# **1** Dans le menu Accueil, sélectionnez <sup>2</sup> [Réglages] → [Initialisation]  $\rightarrow$  **[Réinitialisation réglages] → [OK].**

[TERMINE] apparaît et le lecteur est réinitialisé à ses réglages par défaut.

Pour annuler, sélectionnez [Annuler] dans l'écran de confirmation.

#### **Remarque**

 Si la date et l'heure ont déjà été réglées sous l'option [Réglage date/heure], elles ne sont pas réinitialisées.

# <span id="page-50-0"></span>Formatage de la mémoire [Formatage]

Vous pouvez formater la mémoire du lecteur. Le formatage de la mémoire supprime définitivement toutes les icônes de raccourci et tous les fichiers et réinitialise tous les réglages à leurs valeurs par défaut. Vérifiez bien les fichiers stockés dans la mémoire avant de commencer le formatage et exportez préalablement les fichiers essentiels sur le disque dur de votre ordinateur ou sur un autre périphérique.

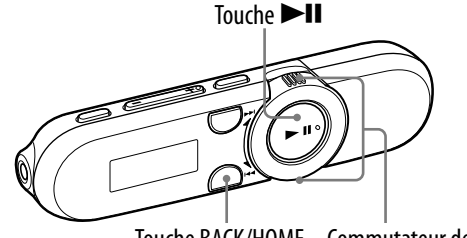

Touche BACK/HOME Commutateur de lecture aléatoire

#### **Remarque**

- Si la charge de la batterie est insuffisante, vous ne pouvez pas formater le lecteur. Rechargez la batterie avant de procéder au formatage.
- Ne formatez pas la mémoire à l'aide de l'Explorateur Windows.
- Après le formatage, réglez la date et l'heure ( $\mathcal F$  p. [17,](#page-16-0) [45\)](#page-44-0).

## **1** Dans le menu Accueil, sélectionnez <sup>全</sup> [Réglages] → [Initialisation]  $\rightarrow$  **[Formatage]**  $\rightarrow$  **[OK].**

[FORMATAGE…] apparaît et le formatage commence.

Lorsque le formatage est terminé, [TERMINE] s'affiche.

Pour annuler, sélectionnez [Annuler] dans l'écran de confirmation.

**Accueil Menu** 

# <span id="page-51-0"></span>A propos de l'autonomie de la batterie

En procédant à des réglages corrects ou en gérant l'alimentation de façon appropriée, il est possible d'économiser l'autonomie de la batterie et d'utiliser le lecteur plus longtemps.

Les conseils suivants vous aideront à optimiser l'autonomie de la batterie.

# Mise hors tension manuelle du lecteur

Si vous appuyez sur la touche  $\blacktriangleright$ II et que vous la maintenez enfoncée, l'indication [MISE HORS TENSION] apparaît, l'affichage disparaît et le lecteur se met hors tension.

Dans ce mode, la consommation des batteries est faible.

# Réglages d'optimisation de la batterie

Vous pouvez économiser la batterie en modifiant les réglages par défaut selon les « Réglages d'optimisation de la batterie » indiqués. Pour plus d'informations sur l'autonomie de la batterie en fonction des réglages d'optimisation de la batterie, voir « [Autonomie de la batterie \(lecture en continu\)](#page-77-0) » (@ p. [78](#page-77-0)).

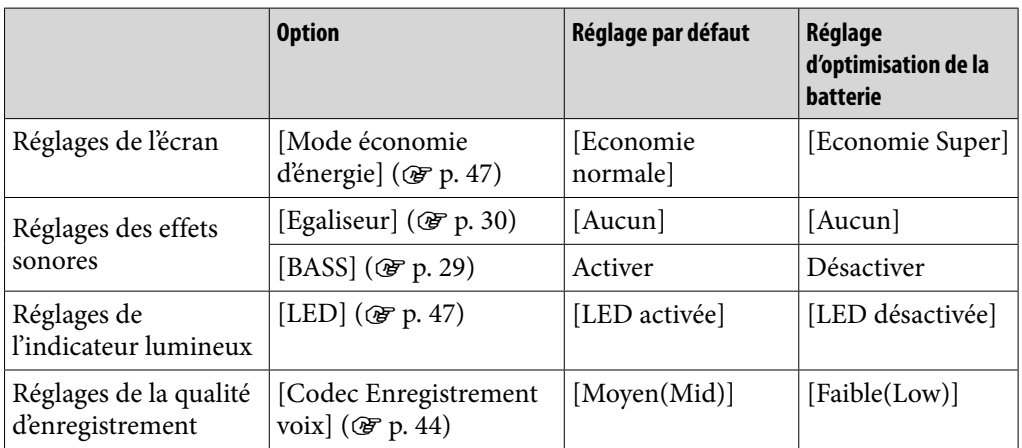

# Réglage du format des données et du débit binaire

La durée de lecture varie car le format et le débit binaire des pistes lues peuvent influer sur la charge de la batterie.

Pour plus d'informations sur le temps de charge et la durée d'utilisation, voir p. [78](#page-77-1).

# Que sont le format et le débit binaire ?

## Qu'est-ce que le format audio ?

Le format audio désigne la méthode utilisée pour l'importation de données audio à partir d'Internet ou de CD audio vers un ordinateur et pour leur enregistrement sous forme de fichier audio.

Parmi les formats de fichiers courants, citons MP3 et WMA, etc.

**MP3 :** MP3 (MPEG-1 Audio Layer3) est une technologie de compression audio courante développée par le groupe de travail MPEG de l'ISO (International Organization for Standardization).

MP3 permet de compresser les fichiers audio à environ 1/10ème de la taille des fichiers audio des CD standard.

**WMA :** WMA (Windows Media Audio) est une technologie de compression audio courante développée par Microsoft Corporation. Le format WMA offre la même qualité de son que le format MP3 pour une taille de fichier inférieure.

### **Qu'est-ce que la protection des droits d'auteur?**

Certains fichiers de musique, fichiers vidéo, etc., achetés sur des sites de téléchargement de musique, etc., peuvent appliquer des technologies de contrôle d'accès telles que le cryptage afin de limiter l'utilisation et la duplication de ces contenus conformément à la législation sur les droits d'auteur.

### **Qu'est-ce que le débit binaire ?**

Le débit binaire indique la quantité de données utilisées pour stocker chaque seconde de son, il est exprimé en kbit/s (kilobits par seconde), par exemple 64 kbit/s. En général, des débits binaires supérieurs offrent une meilleure qualité de son, mais requièrent un espace de stockage plus important pour une durée d'écoute identique.

#### **Quelle est la relation entre le débit binaire, la qualité du son et la taille de stockage ?**

En général, des débits binaires supérieurs offrent une meilleure qualité de son, mais nécessitent un espace de stockage plus important pour une durée d'écoute identique, de sorte que vous pouvez stocker un nombre de pistes moins important sur le lecteur.

Les débits binaires inférieurs permettent de stocker plus de pistes, mais avec une qualité de son moindre.

#### **Remarque**

 Si vous importez une piste depuis un CD vers votre ordinateur à un débit binaire faible, vous ne pouvez pas améliorer la qualité du son de la piste en sélectionnant un débit binaire supérieur lors du transfert ultérieur de la piste de l'ordinateur vers le lecteur.

# Stockage de données

Vous pouvez stocker des données informatiques dans la mémoire du lecteur en les transférant à partir de votre ordinateur au moyen de l'Explorateur Windows. Si le lecteur est raccordé à l'ordinateur, la mémoire est identifiée dans l'Explorateur Windows en tant que [WALKMAN].

#### **Remarque**

- Ne débranchez pas le lecteur aussi longtemps que l'indication [ACCES AUX DONNEES] apparaît sur le lecteur pendant le transfert des données. Sinon les données pourraient être endommagées.
- Ne formatez pas la mémoire du lecteur à l'aide de l'Explorateur Windows. Si vous formatez par inadvertance le lecteur dans l'Explorateur Windows, répétez l'opération sur le lecteur ( $\circledast$  p. [51](#page-50-0)).

**Accueil Menu** 

# Mise à niveau du micrologiciel du lecteur

Vous pouvez mettre à jour le micrologiciel du lecteur. L'installation de la version la plus récente du micrologiciel vous permet d'ajouter de nouvelles fonctions au lecteur. Pour plus d'informations sur le micrologiciel le plus récent et pour savoir comment l'installer, visitez les sites Web de support à la clientèle  $(\circled{F} p. 74).$  $(\circled{F} p. 74).$  $(\circled{F} p. 74).$ 

- **Téléchargez le programme de mise à jour sur votre ordinateur à partir du site Web.**
- **2** Raccordez le lecteur à votre ordinateur, puis lancez le programme **de mise à jour.**
- **Suivez les instructions apparaissant à l'écran pour mettre à jour le micrologiciel du lecteur.**

La mise à jour du micrologiciel est terminée.

# **Conseil**

 Vous pouvez afficher les informations relatives à la version du micrologiciel du lecteur en sélectionnant  $\Xi$  [Réglages]  $\blacktriangleright$  [Informations] dans le menu Accueil ( $\circledast$  p. [48](#page-47-0)).

# <span id="page-55-0"></span>Dépannage

Si le lecteur ne fonctionne pas normalement, reportez-vous aux instructions suivantes pour résoudre le problème.

- **1 Recherchez les symptômes correspondant à votre problème dans les tableaux de dépannage ci-dessous et essayez d'appliquer les solutions conseillées.**
- **2 Raccordez le lecteur à votre ordinateur pour recharger la batterie.** En rechargeant la batterie, vous pourrez peut-être résoudre certains problèmes.
- **3 Appuyez sur la touche RESET avec une fine aiguille, etc.**

Si vous appuyez sur la touche RESET pendant que vous utilisez le lecteur, ses données et ses réglages risquent d'être supprimés. Après avoir réinitialisé le lecteur, appuyez sur la touche  $\blacktriangleright$ II pour le mettre sous tension.

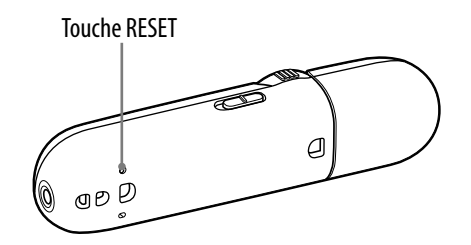

- **4 Consultez les informations relatives à ce problème dans l'Aide de chaque logiciel.**
- **5 Recherchez les informations relatives à ce problème sur un des sites Web de support à la clientèle ( p. [74](#page-73-0)).**
- **6 Si les conseils donnés ci-dessus ne permettent pas de résoudre le problème, consultez votre revendeur Sony le plus proche.**

**Suite** 

**Accueil Menu** 

# Fonctionnement

#### **Aucun son n'est émis.**

- Le volume est réglé sur zéro.
	- $\rightarrow$  Augmentez le volume ( $\circled{F}$  p. [5](#page-4-0)).
- La prise écouteur n'est pas correctement raccordée.  $\rightarrow$  Raccordez correctement la prise écouteur ( $\circledast$  p. [6\)](#page-5-0).
- La fiche des écouteurs est sale. **→** Nettoyez-la à l'aide d'un chiffon doux et sec.
- La mémoire ne contient aucun fichier audio.
	- $\rightarrow$  Si le message [AUCUNE DONNEE] apparaît, transférez la musique à partir de l'ordinateur.

#### **Impossible de lire les pistes.**

- La batterie est déchargée.
	- $\rightarrow$  Rechargez complètement la batterie ( $\circledast$  p. [14](#page-13-0)).
	- Si le lecteur ne réagit pas même après avoir rechargé la batterie, réinitialisez-le en appuyant sur la touche RESET (@ p. [56](#page-55-0)).

#### **Présence de parasites.**

- Un appareil émettant des signaux radio, tel qu'un téléphone portable, est utilisé à proximité du lecteur.
	- $\rightarrow$  Lorsque vous utilisez un appareil tel qu'un téléphone portable, éloignez-le du lecteur.
- Les données de musique sont endommagées.
	- $\rightarrow$  Supprimez les données, puis transférez-les à nouveau. Lors du transfert de données, fermez toutes les autres applications afin d'éviter d'endommager les fichiers.
- La fiche des écouteurs est sale.
	- → Nettoyez-la à l'aide d'un chiffon doux et sec.

#### **Les touches ne fonctionnent pas.**

- Le commutateur HOLD est réglé dans le sens de la flèche  $(\equiv\rightarrow)$ .
	- → Déplacez le commutateur HOLD dans la direction opposée à la flèche (–  $(\mathcal{F}$  p. [7\)](#page-6-0).
- Le lecteur renferme de la condensation.
	- $\rightarrow$  Attendez quelques heures que la condensation s'évapore.
- L'autonomie de la batterie est faible ou insuffisante.
	- $\rightarrow$  Rechargez la batterie en raccordant le lecteur à l'ordinateur ( $\circled{F}$  p. [14](#page-13-0)).
	- $\rightarrow$  Si le lecteur ne réagit pas même après avoir rechargé la batterie, réinitialisez-le en appuyant sur la touche RESET ( $\circledast$  p. [56](#page-55-0)).

### **La lecture ne s'arrête pas.**

 Sur ce lecteur, la fonction de pause est assimilée à l'arrêt de la lecture. Lorsque vous appuyez sur la touche  $\blacktriangleright$ II,  $\blacksquare$  apparaît et la lecture s'arrête/s'interrompt.

### **Le lecteur est long à démarrer.**

 Le démarrage peut être plus long si le lecteur contient beaucoup de fichiers ou de dossiers ou si les données audio transférées vers le lecteur contiennent de nombreuses informations d'étiquette ID3. Attendez que l'animation de démarrage apparaisse.

**Accueil Menu** 

**Index**

#### **Impossible de trouver les pistes transférées.**

- La mémoire du lecteur a été formatée à l'aide de l'Explorateur Windows.  $\rightarrow$  Formatez la mémoire à l'aide du menu [Formatage] du lecteur ( $\circledast$  p. [51\)](#page-50-0).
- Le lecteur a été déconnecté de l'ordinateur pendant le transfert des fichiers.
	- Retransférez les fichiers récupérables vers votre ordinateur et formatez la mémoire à l'aide du menu [Formatage] du lecteur (@ p. [51](#page-50-0)).

#### **Aucun son n'est reproduit par le canal droit des écouteurs, ou le son du canal droit est reproduit par les deux écouteurs.**

- La prise écouteurs n'est pas raccordée correctement.
	- $\rightarrow$  Si les écouteurs ne sont pas bien raccordés, le son n'est pas correctement reproduit. Branchez les écouteurs sur la prise jusqu'à ce qu'un déclic confirme qu'ils sont bien raccordés ( $\mathcal{F}$  p. [6\)](#page-5-0).

#### **La lecture s'est arrêtée brusquement.**

 L'autonomie de la batterie est insuffisante.  $\rightarrow$  Rechargez la batterie en raccordant le lecteur à l'ordinateur ( $\circled{r}$  p. [14](#page-13-0)).

#### **Impossible de formater le lecteur.**

 L'autonomie de la batterie est faible ou insuffisante.  $\rightarrow$  Rechargez la batterie en raccordant le lecteur à l'ordinateur ( $\circledast$  p. [14](#page-13-0)).

#### **Le lecteur ne fonctionne pas.**

- L'espace libre de la mémoire est insuffisant.
	- Raccordez le lecteur à l'ordinateur et supprimez les pistes ou les fichiers inutiles afin d'augmenter l'espace disponible sur le lecteur.

**Suite** 

# Ecran

### **Le titre d'une piste ne s'affiche pas correctement.**

- Si le titre comporte des caractères qui ne sont pas pris en charge, il s'affiche sans ces caractères.
	- Renommez le titre sur l'ordinateur en utilisant des caractères appropriés.

## **Certains caractères affichés sont illisibles.**

- La langue sélectionnée est incorrecte.
	- → Sélectionnez la langue appropriée dans [Langue(Language)] (☞ p. [16,](#page-15-0) [49\)](#page-48-0), puis retransférez les données vers le lecteur.

# **Alimentation**

#### **Le lecteur ne se met pas sous tension.**

- Le commutateur HOLD est réglé dans le sens de la flèche  $(\equiv\rightarrow)$ .
	- $\rightarrow$  Déplacez le commutateur HOLD dans la direction opposée à la flèche ( $\Longrightarrow$ )  $(\mathcal{F}p. 7).$  $(\mathcal{F}p. 7).$  $(\mathcal{F}p. 7).$
- Si vous appuyez sur la touche **II** juste après avoir mis le lecteur hors tension, le lecteur ne démarre pas car la mise hors tension n'est pas terminée. Patientez quelques secondes avant de mettre le lecteur sous tension.
- L'autonomie de la batterie est insuffisante.
	- $\rightarrow$  Rechargez la batterie en raccordant le lecteur à l'ordinateur ( $\circledast$  p. [14](#page-13-0)). Si le lecteur ne réagit pas même après avoir rechargé la batterie, réinitialisez-le en appuyant sur la touche RESET ( $\circled{r}$  p. [56](#page-55-0)).
- L'espace libre de la mémoire est insuffisant.
	- → Pour plus d'informations sur la capacité des fichiers et des dossiers, voir « Nombre [maximal de fichiers ou de dossiers enregistrables \(environ\)](#page-76-0) » ( $\circled{F}$  p. [77\)](#page-76-0).
	- $\rightarrow$  Au moins 20 Mo d'espace libre sont nécessaires pour un fonctionnement normal. Si vous souhaitez vérifier l'espace disponible, ouvrez [Poste de travail] ou [Ordinateur] – [WALKMAN], cliquez avec le bouton droit sur [Storage Media]\*1 pour afficher le menu, puis sélectionnez [Propriétés].

\*1 La hiérarchie des données peut varier selon l'environnement de votre ordinateur.

#### **L'autonomie de la batterie est faible.**

- La température de fonctionnement est inférieure à 5 °C.
	- → L'autonomie de la batterie diminue en raison de caractéristiques qui lui sont propres. Il ne s'agit pas d'un dysfonctionnement.
- La durée de charge de la batterie est insuffisante.
	- Rechargez la batterie jusqu'à ce que **Full** apparaisse.
- En procédant à des réglages corrects ou en gérant l'alimentation de façon appropriée, il est possible d'économiser l'autonomie de la batterie et d'utiliser le lecteur plus longtemps ( $\circled{F}$  p. [52](#page-51-0)).
- La batterie doit être remplacée.
	- ◆ Consultez votre revendeur Sony le plus proche.

#### **Le lecteur ne parvient pas à recharger la batterie.**

- Le lecteur n'est pas raccordé correctement à un port USB de votre ordinateur. **→** Débranchez le lecteur, puis rebranchez-le.
- La batterie est rechargée dans un endroit où la température ambiante est inférieure à 5 °C ou supérieure à 35 °C.
	- → Vous ne pouvez pas recharger la batterie lorsque l'icône <sup>e</sup>l apparaît. Rechargez la batterie dans un endroit où la température ambiante est comprise entre 5 ºC et 35 ºC.
- Votre ordinateur n'est pas sous tension.  $\rightarrow$  Mettez-le sous tension.
- Votre ordinateur est en mode de veille ou de veille prolongée.
	- Débranchez le lecteur de l'ordinateur, puis désactivez le mode de veille ou de veille prolongée de l'ordinateur. Rebranchez le lecteur sur l'ordinateur.

#### **Le lecteur se charge très rapidement.**

 Si la batterie est déjà presque entièrement chargée au début du chargement, il faudra peu de temps pour qu'elle soit complètement chargée.

**Accueil Menu** 

# Enregistrement

#### **La durée d'enregistrement restante ne change pas malgré la suppression de fichiers.**

 En raison des restrictions système, il est possible que la durée d'enregistrement restante n'augmente pas si uniquement des petits fichiers sont supprimés.

## **Impossible d'enregistrer sur le lecteur.**

- L'espace libre de la mémoire est insuffisant.
	- $\rightarrow$  Supprimez les fichiers inutiles.
	- Exportez les fichiers enregistrés sur un ordinateur. L'espace libre requis peut varier selon le débit binaire ou la durée d'enregistrement.
- Le nombre maximal de fichiers pouvant être enregistrés a été atteint. Le nombre maximal de fichiers enregistrables est de 999 à la fois pour les programmes de radio FM (NWZ-B152F/B153F uniquement) et pour les fichiers audio.
	- $\rightarrow$  Supprimez des fichiers inutiles jusqu'à ce que le nombre de programmes de radio FM (NWZ-B152F/B153F uniquement) et de fichiers audio ne dépasse plus 999, respectivement.
	- Exportez les fichiers enregistrés sur un ordinateur.
- Le lecteur est raccordé à un ordinateur.
	- → Débranchez le lecteur de l'ordinateur.

#### **La somme de la durée d'enregistrement et de la durée d'enregistrement restante ne correspond pas à la durée d'enregistrement maximale.**

 Lorsque vous enregistrez plusieurs petits fichiers, des espaces vides peuvent s'insérer automatiquement entre chaque fichier en raison de restrictions système. Ces espaces augmentent la durée totale d'enregistrement, ce qui explique cette différence.

## **Impossible de supprimer les fichiers enregistrés.**

- Le fichier ou le dossier que vous ne pouvez pas supprimer est défini en lecture seule sur un ordinateur.
	- $\rightarrow$  Supprimez les données à l'aide de l'Explorateur Windows.
- L'autonomie de la batterie est faible ou épuisée.
	- $\rightarrow$  Rechargez complètement la batterie ( $\circledast$  p. [14](#page-13-0)).

#### **Le dossier n'est pas supprimé alors que tous les fichiers enregistrés ont été supprimés.**

- Des fichiers autres que ceux enregistrés sont stockés dans le dossier.
	- → Ouvrez le dossier à l'aide de l'Explorateur Windows et supprimez les fichiers autres que ceux enregistrés par le lecteur.

# Raccordement à l'ordinateur

### **[USB CONNECTE] ne s'affiche pas lorsque le lecteur est raccordé à l'ordinateur.**

- Le port USB du lecteur n'est pas raccordé correctement à un port USB de votre ordinateur.
	- → Débranchez le lecteur, puis rebranchez-le.
- Un concentrateur USB est utilisé.
	- → Raccordez le lecteur directement à un port USB, car la connexion via un concentrateur USB risque de ne pas fonctionner. Vous pouvez néanmoins utiliser un concentrateur USB pour fournir l'alimentation.
- Une autre application est en cours d'exécution sur l'ordinateur.
	- Débranchez le lecteur, patientez quelques minutes, puis rebranchez-le. Si le problème persiste, débranchez le lecteur, redémarrez votre ordinateur, puis rebranchez le lecteur.
- Le port USB de votre ordinateur est peut-être défectueux. Raccordez le port USB du lecteur à un autre port USB de votre ordinateur.
- L'autonomie de la batterie est insuffisante.
	- Chargez la batterie en raccordant le lecteur à un ordinateur sous tension pendant 5 minutes au moins. Lorsque vous rechargez une batterie épuisée, l'indicateur lumineux clignote dans le sens des aiguilles d'une montre et rien n'apparaît à l'écran.

### **Impossible de transférer des fichiers audio de l'ordinateur vers le lecteur.**

- Le transfert peut être interrompu en raison de divers facteurs, comme de l'électricité statique, etc.
	- Ceci permet de protéger les informations relatives aux données. Débranchez le lecteur, puis rebranchez-le.
- Le port USB du lecteur n'est pas raccordé correctement à un port USB de votre ordinateur. Vérifiez que le message [ACCES AUX DONNEES] ou [USB CONNECTE] apparaît à l'écran. → Débranchez le lecteur, puis rebranchez-le.
- L'espace libre de la mémoire est insuffisant.
	- $\rightarrow$  Supprimez les pistes inutiles afin d'augmenter l'espace disponible.
- Des fichiers au format anormal sont stockés sur le lecteur.
	- Retransférez tous les fichiers essentiels vers votre ordinateur, puis formatez le lecteur ( $\circledast$  p. [51\)](#page-50-0).
- Un fichier audio est endommagé.
	- Supprimez le fichier audio endommagé, puis retransférez-le. Lors du transfert du fichier audio, fermez toutes les autres applications afin d'éviter d'endommager le fichier.
- Vous avez essayé de transférer du contenu protégé par des droits d'auteur.
	- → Vous ne pouvez pas transférer du contenu protégé par des droits d'auteur, car cela n'est pas pris en charge par le lecteur.

### **Seul un petit nombre de pistes peut être transféré vers le lecteur.**

- L'espace libre de la mémoire est insuffisant.  $\rightarrow$  Supprimez les pistes inutiles afin d'augmenter l'espace disponible.
- La mémoire ne contient aucune donnée audio.
	- Déplacez les fichiers non audio vers l'ordinateur afin d'augmenter l'espace libre.

### **Le lecteur devient instable lorsqu'il est raccordé à l'ordinateur.**

- Un concentrateur USB est utilisé.
	- → Raccordez le lecteur directement à un port USB, car la connexion via un concentrateur USB risque de ne pas fonctionner. Vous pouvez néanmoins utiliser un concentrateur USB pour fournir l'alimentation.

**Accueil Menu** 

**Index**

## Radio FM (NWZ-B152F/B153F uniquement)

#### **La réception d'une émission FM est mauvaise.**

- La fréquence de réception n'est pas syntonisée complètement.
	- $\rightarrow$  Sélectionnez la fréquence manuellement pour améliorer la réception ( $\circledast$  p. [34](#page-33-0)).

#### **La réception est faible et la qualité sonore est mauvaise.**

- Le signal radio est faible.
	- Ecoutez le programme FM à proximité d'une fenêtre, car il est possible que le signal soit faible dans un bâtiment ou un véhicule.
- Le cordon des écouteurs n'est pas suffisamment déployé.
	- Le cordon des écouteurs fonctionne comme une antenne. Déployez-le autant que possible.

#### **La diffusion FM est perturbée par des interférences.**

- Un appareil émettant des signaux radio, tel qu'un téléphone portable, est utilisé à proximité du lecteur.
	- Lorsque vous utilisez un appareil tel qu'un téléphone portable, éloignez-le du lecteur.

### **Autre**

#### **Aucun bip ne retentit lorsque le lecteur est utilisé.**

• [Bip] est réglé sur [Bip désactivé].  $\rightarrow$  Réglez [Bip] sur [Bip activé] ( $\circledast$  p. [46\)](#page-45-0).

#### **Le lecteur chauffe.**

 Le lecteur peut chauffer pendant ou juste après la charge de la batterie. Le lecteur peut également chauffer lorsqu'une quantité importante de fichiers est transférée. Cela est normal et ne constitue pas un dysfonctionnement. Mettez le lecteur de côté et laissez-le refroidir un moment.

#### **La date et l'heure ont été réinitialisées.**

- Si vous laissez le lecteur pendant un moment avec la batterie déchargée, il est possible que la date et l'heure soient réinitialisées.
	- Il ne s'agit pas d'un dysfonctionnement. Chargez la batterie jusqu'à ce que **Tull** apparaisse sur l'écran ( $F$  p. [14\)](#page-13-0) et recommencez le réglage de la date et de l'heure ( $F$  p. [17,](#page-16-0) [45\)](#page-44-0).

#### **Tous les réglages du lecteur ont été réinitialisés.**

- Vous avez déplacé, supprimé ou renommé des fichiers système ou la mémoire du lecteur a été formatée autrement que par le menu [Formatage] du lecteur.
	- $\rightarrow$  Si vous effectuez l'une des opérations mentionnées ci-dessus, cela entraînera la restructuration du système et la réinitialisation de tous les réglages du lecteur lors de la déconnexion du lecteur de l'ordinateur ou d'autres périphériques. Si le lecteur ne fonctionne pas normalement après avoir été formaté autrement qu'à partir de son menu [Formatage], formatez la mémoire à l'aide du menu [Formatage] du lecteur ( $\circledast$  p. [51\)](#page-50-0).

# **Messages**

Suivez les instructions ci-dessous lorsqu'un message apparaît dans la fenêtre d'affichage.

#### **[AVLS] (clignote)**

- Le niveau de volume dépasse la valeur nominale alors que [AVLS (Limite volume)] est activé.
	- $\rightarrow$  Diminuez le volume ou désactivez [AVLS (Limite volume)] ( $\circledast$  p. [46](#page-45-1)).

#### **[ERREUR SYSTÈME]**

- La mémoire n'a pas été correctement formatée.
- La mémoire a été formatée sur un ordinateur.
	- Appuyez sur la touche  $\blacktriangleright$ II, puis [Formater ?] apparaît. Sélectionnez [OK] pour appuyer sur la touche  $\blacktriangleright$ II pour confirmer. Toutes les données (pistes, etc., y compris les échantillons de données installés en usine, le programme d'installation des logiciels fournis et le Mode d'emploi) vont être effacées.

#### **[EXECUTION IMPOSSIBLE]**

- Vous essayez de présélectionner/supprimer des stations de radio alors que le lecteur n'est pas en mode FM.
	- → Sélectionnez [FM], puis présélectionnez/supprimez des stations de radio.
- Vous essayez de modifier le réglage de l'égaliseur alors que la fonction d'amplification des graves est activée.
	- Désactivez la fonction d'amplification des graves, puis modifiez le réglage de l'égaliseur.

#### **[CAN NOT CHARGE]**

- La batterie est rechargée dans un endroit où la température ambiante est inférieure à 5 °C ou supérieure à 35 °C.
	- → Vous ne pouvez pas recharger la batterie lorsque l'icône <sup>d</sup>a apparaît. Rechargez la batterie dans un endroit où la température ambiante est comprise entre 5 ºC et 35 ºC.

### **[CHARGE EN COURS]**

- La batterie est en cours de charge.
	- → Il ne s'agit pas d'une erreur. Attendez la fin de la charge complète. Vous pouvez néanmoins utiliser le lecteur avec la batterie partiellement rechargée.

#### **[USB CONNECTE]**

- Le lecteur est raccordé à un ordinateur.
	- Il ne s'agit pas d'une erreur. Vous ne pouvez pas utiliser les commandes du lecteur lorsque celui-ci est raccordé à un ordinateur.

#### **[ERREUR DRM]**

- Le lecteur ne peut pas lire des fichiers audio qui font appel à la technologie de gestion des droits numériques de Windows Media (« WM-DRM »).
	- Retransférez le fichier audio normal vers l'ordinateur, puis formatez la mémoire.

**Accueil Menu** 

**Index**

### **[ERREUR DE FICHIER]**

- Impossible de lire le fichier.
- Le format du fichier est anormal.
- Le lecteur ne peut pas lire certains fichiers en raison de leur format incompatible.
- Le transfert a été interrompu.
	- Retransférez le fichier audio normal vers l'ordinateur, puis formatez le lecteur.
	- Lorsque la lecture d'une piste est impossible et que cette piste est inutile, effacezla de la mémoire.

#### **[HOLD]**

- Impossible d'utiliser le lecteur, car le commutateur HOLD est réglé sur la position de maintien.
	- → Pour utiliser le lecteur, faites glisser le commutateur HOLD sur la position opposée ( $\mathscr{F}$  p. [7\)](#page-6-0).

#### **[BATTERIE FAIBLE]**

- La batterie est faible.
	- $\rightarrow$  Chargez la batterie ( $\circledcirc$  p. [14\)](#page-13-0).

#### **[MEMOIRE PLEINE]**

- L'espace libre de la mémoire est insuffisant.
- Vous essayez d'enregistrer un programme de radio FM (NWZ-B152F/B153F uniquement) alors que le lecteur comporte déjà 999 fichiers de programmes de radio FM.
- Vous essayez d'enregistrer un contenu audio alors que le lecteur comporte déjà 999 fichiers audio.
	- Raccordez le lecteur à l'ordinateur et supprimez les pistes ou les fichiers inutiles afin d'augmenter l'espace disponible sur le lecteur.
	- $\rightarrow$  Supprimez des programmes de radio FM inutiles.
	- $\rightarrow$  Supprimez des fichiers audio inutiles.

#### **[AUCUNE DONNEE]**

 La mémoire ne contient aucun fichier audio. Transférez des fichiers audio.

#### **[AUCUN ELEMENT]**

- L'élément sélectionné ne contient aucun fichier audio.
	- $\rightarrow$  Transférez des fichiers audio.
	- $\rightarrow$  Enregistrez des sons.
	- Enregistrez la radio FM (NWZ-B152F/B153F uniquement).
- Aucune station FM n'est présélectionnée (NWZ-B152F/B153F uniquement).
	- → Présélectionnez des stations de radio FM.

#### **[LECTURE SEULE]**

- Vous essayez de supprimer des pistes en lecture seule.
	- $\rightarrow$  Supprimez les données à l'aide de l'Explorateur Windows.

# Précautions

### Avis à l'intention des clients : les informations suivantes s'appliquent uniquement aux appareils vendus dans des pays qui appliquent les directives de l'Union Européenne

Le fabricant de ce produit est Sony Corporation, 1-7-1 Konan Minato-ku Tokyo, 108-0075 Japon. Le représentant autorisé pour les questions de compatibilité électromagnétique (EMC) et la sécurité des produits est Sony Deutschland GmbH, Hedelfinger Strasse 61, 70327 Stuttgart, Allemagne. Pour toute question relative au SAV ou à la garantie, merci de bien vouloir vous référer aux coordonnées contenues dans les documents relatifs au SAV ou la garantie.

### Traitement des appareils électriques et électroniques en fin de vie (Applicable dans les pays de l'Union Européenne et aux autres pays européens disposant de systèmes de collecte sélective)

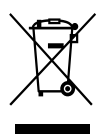

Ce symbole, apposé sur le produit ou sur son emballage, indique que ce produit ne doit pas être traité avec les déchets ménagers. Il doit être remis à un point de collecte approprié pour le recyclage des équipements électriques et électroniques. En s'assurant que ce produit est bien mis au rebut de manière appropriée, vous aiderez à prévenir les conséquences négatives potentielles pour l'environnement et la santé humaine. Le recyclage des matériaux aidera à préserver les ressources naturelles. Pour toute information supplémentaire au sujet du recyclage de ce produit, vous pouvez contacter votre municipalité, votre déchetterie ou le magasin où vous avez acheté le produit. Ceci s'applique aux accessoires suivants : Ecouteurs

**matières Table des**  Elimination des piles et accumulateurs usagés (Applicable dans les pays de l'Union Européenne et aux autres pays européens disposant de systèmes de collecte sélective)

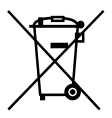

Ce symbole, apposé sur les piles et accumulateurs ou sur les emballages, indique que les piles et accumulateurs fournis avec ce produit ne doivent pas être traités comme de simples déchets ménagers.

Sur certains types de piles, ce symbole apparait parfois combiné avec un symbole chimique. Les symboles pour le mercure (Hg) ou le plomb (Pb) sont rajoutés lorsque ces piles contiennent plus de 0.0005% de mercure ou 0.004% de plomb.

En vous assurant que ces piles et accumulateurs sont mis au rebut de façon appropriée, vous participez activement à la prévention des conséquences négatives que leur mauvais traitement pourrait provoquer sur l'environnement et sur la santé humaine. Le recyclage des matériaux contribue par ailleurs à la préservation des ressources naturelles.

Pour les produits qui pour des raisons de sécurité, de performance ou d'intégrité de données nécessitent une connexion permanente à une pile ou à un accumulateur, il conviendra de vous rapprocher d'un service technique qualifié pour effectuer son remplacement.

En rapportant votre appareil électrique en fin de vie à un point de collecte approprié vous vous assurez que la pile ou l'accumulateur incorporé sera traitée correctement.

Pour tous les autres cas de figure et afin d'enlever les piles ou accumulateurs en toute sécurité de votre appareil, reportez-vous au manuel d'utilisation.

Rapporter les piles ou accumulateurs usagés au point de collecte approprié pour le recyclage.

Pour toute information complémentaire au sujet du recyclage de ce produit ou des piles et accumulateurs, vous pouvez contacter votre municipalité, votre déchetterie locale ou le point de vente où vous avez acheté ce produit.

A pleine puissance, l'écoute prolongée du baladeur peut endommager l'oreille de l'utilisateur.

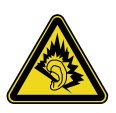

**Suite** 

**matières Table des** 

**Accueil Menu** 

## A propos de la sécurité

- Veillez à ne pas court-circuiter les bornes du lecteur avec d'autres objets métalliques.
- Ne touchez pas la batterie rechargeable à mains nues en cas de fuite. Il peut rester du liquide de batterie dans le lecteur ; consultez votre revendeur Sony le plus proche en cas de fuite. En cas de projection dans les yeux, ne vous frottez pas les yeux, car cela pourrait entraîner une cécité. Rincez abondamment à l'eau claire et consultez un médecin. En cas de contact avec votre peau ou vos vêtements, lavez la zone contaminée immédiatement. Sinon, cela peut provoquer des brûlures ou des blessures. Si vous êtes brûlé ou blessé par le liquide de la batterie, consultez un médecin.
- Ne versez pas de liquide ou n'insérez pas de corps étrangers dans le lecteur. Vous risqueriez de provoquer un incendie ou de vous électrocuter. Si cela arrive, mettez immédiatement le lecteur hors tension et consultez votre revendeur Sony ou le centre de réparation Sony le plus proche.
- Ne placez pas votre lecteur dans le feu.
- Ne démontez pas ou ne remaniez pas le lecteur. Vous pourriez vous électrocuter. Consultez votre revendeur Sony ou le centre de réparation Sony le plus proche pour l'échange des batteries rechargeables, les vérifications internes ou les réparations.

**Suite** 

## A propos de l'installation

- Ne placez pas d'objets lourds sur le lecteur ou ne le soumettez pas à des chocs violents. Cela risquerait de provoquer un dysfonctionnement ou des dégâts.
- N'exposez jamais le lecteur à des conditions extrêmes de luminosité, de température, d'humidité ou de vibrations. Le lecteur risquerait de se décolorer, de se déformer ou d'être endommagé.
- N'exposez jamais le lecteur à des températures élevées, par exemple, dans une voiture garée en plein soleil ou sous les rayons directs du soleil.
- Ne laissez pas le lecteur dans un endroit très poussiéreux.
- Ne placez pas le lecteur sur une surface instable ou dans une position inclinée.
- Si le lecteur crée des interférences avec la réception radio ou télévision, mettez-le hors tension et éloignez-le du poste de radio ou du téléviseur.
- Lorsque vous utilisez ce lecteur, observez les mesures de précaution cidessous pour éviter de déformer le boîtier ou de provoquer un dysfonctionnement du lecteur.

Veillez à ne pas vous asseoir sur votre lecteur lorsqu'il est dans votre poche arrière.

- 
- Si vous avez placé le lecteur dans un sac après avoir enroulé le cordon du casque ou des écouteurs autour, ne soumettez pas le sac à des chocs violents.

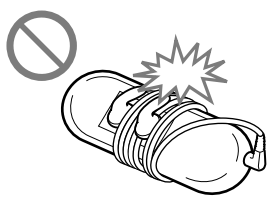

- N'exposez pas le lecteur à l'eau. Le lecteur n'est pas étanche. Observez les mesures de précaution ci-dessous.
	- Veillez à ne pas faire tomber le lecteur dans un évier ou un récipient rempli d'eau.
	- N'utilisez pas le lecteur dans des endroits humides ou dans de mauvaises conditions climatiques, notamment sous la pluie ou la neige.
	- Gardez le lecteur au sec.

Si vous touchez le lecteur avec les mains humides ou si vous le mettez dans un vêtement humide, il peut être mouillé et cela risque de provoquer un dysfonctionnement.

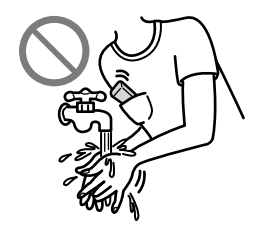

 Lorsque vous débranchez les écouteurs du lecteur, veillez à tirer uniquement sur la fiche des écouteurs. Si vous tirez directement sur le cordon des écouteurs, vous risquez d'endommager leur cordon.

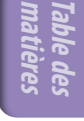

## Remarque sur l'électricité statique

Si l'air est très sec, vous risquez de ressentir de légers fourmillements dans les oreilles. Ceci est dû à l'électricité statique accumulée dans le corps, il ne s'agit pas d'un dysfonctionnement du lecteur.

Vous pouvez réduire cet effet en portant des vêtements en tissus à base de fibres naturelles.

## A propos de la surchauffe interne

Une surchauffe interne risque de se produire si vous utilisez le lecteur lors de sa charge pendant une période prolongée.

## A propos des écouteurs

#### **Sécurité routière**

Evitez d'utiliser vos écouteurs dans des situations qui nécessitent une grande vigilance.

#### **Prévention des troubles de l'ouïe**

Evitez d'utiliser les écouteurs avec un volume sonore élevé. Les médecins déconseillent l'écoute prolongée à volume élevé. Si vous percevez des sifflements dans les oreilles, réduisez le volume ou interrompez l'écoute. N'augmentez pas brusquement le volume, tout particulièrement lorsque vous utilisez des écouteurs. Augmentez-le progressivement afin d'éviter tout trouble de l'ouïe dû à une écoute à volume élevé.

#### **Respect d'autrui**

Maintenez le volume à un niveau modéré. Ceci vous permettra d'entendre les sons extérieurs et d'être attentif à votre entourage.

#### Avertissement

Si vous utilisez le lecteur pendant un orage, retirez immédiatement les écouteurs.

Si vous faites une allergie aux écouteurs fournis, arrêtez de les utiliser et consultez un médecin.

**Index**

## A propos de l'utilisation

- Si vous utilisez une bandoulière (vendue séparément), prenez garde à ne pas accrocher d'objets sur votre passage. Veillez également à ce que le lecteur ne se balance pas trop au bout de la bandoulière, afin de ne pas heurter les personnes proches.
- Conformément aux annonces faites dans les avions, abstenez-vous d'utiliser le lecteur lors du décollage ou de l'atterrissage.
- De la condensation peut se former temporairement dans certains cas, par exemple lorsque le lecteur est transporté d'un endroit très froid à un endroit très chaud ou lorsqu'il est utilisé dans une pièce dans laquelle le chauffage vient d'être allumé. La condensation est le phénomène par lequel l'humidité ambiante adhère aux surfaces, comme les panneaux métalliques, etc., puis se change en eau.

Si de la condensation se forme dans le lecteur, laissez-le éteint jusqu'à ce que la condensation s'évapore naturellement. Si vous utilisez le lecteur avec de la condensation, un dysfonctionnement risque de se produire.

## A propos de l'écran LCD

- N'appuyez pas fortement sur l'écran LCD. Des points colorés risquent d'apparaître ou l'écran LCD risque d'être endommagé.
- Si vous utilisez le lecteur dans un endroit froid, des ombres peuvent apparaître. Il ne s'agit pas d'un dysfonctionnement.
- Si vous utilisez le lecteur dans un endroit chaud ou froid, le contraste peut en être affecté.

## A propos du nettoyage

- Nettoyez le boîtier du lecteur avec un chiffon doux, comme les lingettes nettoyantes pour lunettes.
- Si le boîtier du lecteur est vraiment sale, nettoyez-le avec un chiffon doux légèrement imprégné d'eau ou d'une solution détergente neutre.
- N'utilisez pas de tampon abrasif, de poudre à récurer ou du solvant, tel que l'alcool ou le benzène, qui risquent de ternir la surface du boîtier.
- Veillez à ne pas laisser pénétrer d'eau dans le lecteur par l'ouverture située près du connecteur.
- Nettoyez régulièrement la fiche des écouteurs.

Si vous avez des questions ou des problèmes concernant le lecteur, consultez votre revendeur Sony le plus proche.
# A propos des logiciels

- La législation sur les droits d'auteur interdit la reproduction complète ou partielle du logiciel ou du manuel qui l'accompagne, de même que le prêt du logiciel, sans l'autorisation du détenteur des droits d'auteur.
- En aucun cas, Sony ne pourra être tenu responsable de dommages financiers ou de pertes de bénéfices, y compris les réclamations de tiers, résultant de l'utilisation du logiciel fourni avec ce lecteur.
- Le logiciel fourni avec le lecteur ne peut être utilisé avec aucun autre équipement que celui prévu à cet effet.
- Notez que, en raison d'efforts permanents visant à améliorer la qualité, les spécifications du logiciel peuvent être modifiées sans préavis.
- L'utilisation de ce lecteur avec un logiciel autre que celui fourni n'est pas couverte par la garantie.
- La possibilité d'afficher des langues dans le logiciel fourni dépend du système d'exploitation installé sur votre ordinateur. Pour de meilleurs résultats, veuillez vous assurer que le système d'exploitation installé est compatible avec la langue que vous souhaitez afficher.
	- Nous ne garantissons pas que toutes les langues s'afficheront correctement sur le logiciel fourni.
	- Les caractères créés par l'utilisateur et certains caractères spéciaux risquent de ne pas s'afficher.
- Pour tirer le meilleur parti des explications données dans ce manuel, vous devez être familiarisé avec les fonctions de base de Windows. Pour obtenir davantage d'informations sur l'utilisation de votre ordinateur et de son système d'exploitation, veuillez vous reporter aux manuels correspondants.

**Suite** 

**Index**

## A propos des échantillons de données\*1

Des échantillons de données sont préinstallés sur le lecteur. Si vous les supprimez, vous ne pourrez pas les restaurer et aucune donnée de remplacement ne vous sera fournie.

\*1 Dans certains pays/certaines régions, le lecteur ne contient aucun échantillon de données.

- L'utilisation de la piste enregistrée est limitée à une utilisation privée. L'utilisation de la piste en dehors de cette restriction requiert l'autorisation des détenteurs des droits d'auteur.
- Sony ne peut être tenu responsable de tout enregistrement/téléchargement incomplet ou de données endommagées en raison de problèmes survenus sur le lecteur ou l'ordinateur.
- Selon le type de texte et de caractères, le texte affiché sur le lecteur peut ne pas apparaître correctement sur l'appareil. Ceci est dû :
	- à la capacité du lecteur raccordé ;
	- à un défaut de fonctionnement du lecteur ;
	- à des informations écrites dans une langue ou avec des caractères non pris en charge par le lecteur.

# A propos du site Web de support à la clientèle

Si vous avez des questions ou si vous rencontrez un problème avec un produit Sony ou encore si vous souhaitez obtenir des informations relatives aux appareils compatibles avec un produit Sony, visitez les sites Web suivants.

Pour les clients aux Etats-Unis : http://www.sony.com/walkmansupport Pour les clients au Canada : http://fr.sony.ca/ElectronicsSupport/ Pour les clients en Europe : http://support.sony-europe.com/DNA Pour les clients en Amérique Latine : http://www.sony-latin.com/index.crp Pour les clients dans d'autres pays/régions : http://www.sony-asia.com/support Pour les clients ayant acheté les modèles étrangers : http://www.sony.co.jp/overseas/support/

# Mentions à propos des licences et des marques

- « WALKMAN » et le logo « WALKMAN » sont des marques déposées de Sony Corporation.
- ZAPPIN et son logo sont des marques de Sony Corporation.
- Microsoft, Windows, Windows Vista et Windows Media sont des marques ou des marques déposées de Microsoft Corporation aux Etats-Unis et/ou dans d'autres pays.
- Adobe, Adobe Reader et Adobe Flash Player sont des marques ou des marques déposées de Adobe Systems Incorporated aux Etats-Unis et/ou dans d'autres pays.
- Brevets et technologie de codage audio MPEG Layer-3 sous licence Fraunhofer IIS et Thomson.
- IBM et PC/AT sont des marques déposées de International Business Machines Corporation.
- Macintosh est une marque de Apple Inc.
- Toutes les autres marques et marques déposées sont des marques ou des marques déposées de leurs détenteurs respectifs. Les symboles TM et ® n'apparaissent pas dans ce manuel.

Programme ©2010 Sony Corporation Documentation ©2010 Sony Corporation

# <span id="page-75-0"></span>Spécifications

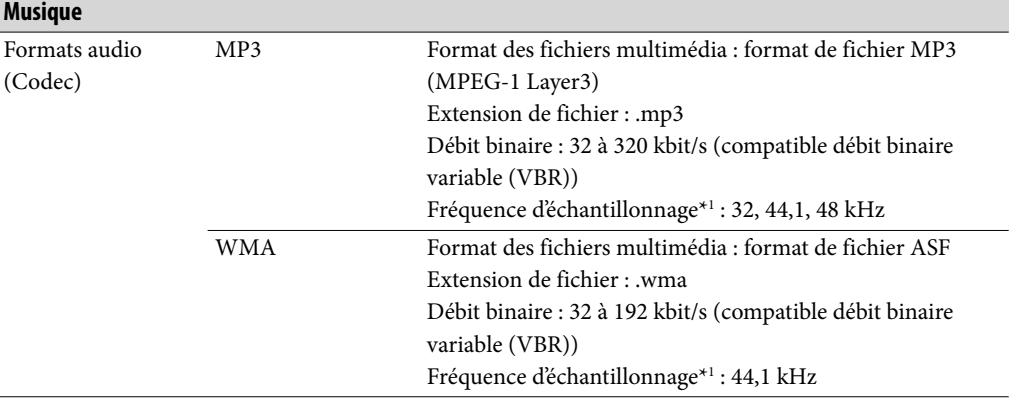

#### Format de fichiers pris en charge

\*1 La fréquence d'échantillonnage peut ne pas correspondre à tous les codeurs.

#### Nombre de pistes enregistrables et durée d'enregistrement maximale (environ)

Les durées fournies sont estimées pour un transfert ou un enregistrement de pistes de 4 minutes uniquement au format MP3.

Des formats de fichiers audio autres que MP3, contenant un nombre de pistes enregistrables et des durées d'enregistrement différents, peuvent également être lus.

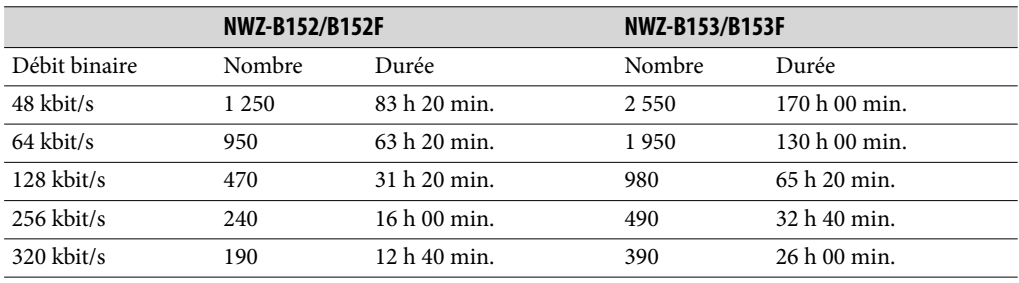

## <span id="page-76-0"></span>Durée d'enregistrement maximale (environ)

Les durées fournies sont estimées uniquement pour l'enregistrement de fichiers audio FM (NWZ-B152F/B153F uniquement) ou l'enregistrement de fichiers Voix. Elles peuvent varier en fonction des conditions d'utilisation du lecteur.

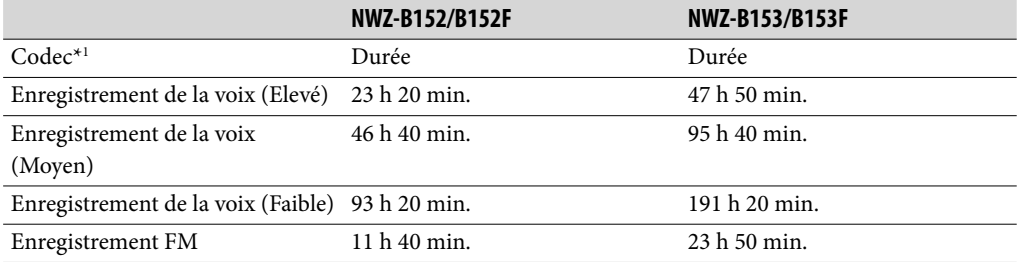

\*1 Le lecteur utilise le codec MS-ADPCM pour enregistrer les sons et les programmes FM.

#### Nombre maximal de fichiers ou de dossiers enregistrables (environ)

- $\bullet$  Fichiers : 2640
- Dossiers : 500

## Capacité (capacité utilisateur disponible)\*1

NWZ-B152/B152F : 2 Go (environ 1,73 Go = 1 853 587 456 octets) NWZ-B153/B153F : 4 Go (environ 3,54 Go = 3 798 007 808 octets)

\*1 La capacité de stockage disponible sur le lecteur peut varier. Une partie de la mémoire est utilisée pour les fonctions de gestion des données.

### Sortie (écouteurs)

Réponse en fréquence 20 à 20 000 Hz (lors de la lecture d'un fichier de données, un seul signal mesuré)

#### Radio FM (NWZ-B152F/B153F uniquement)

- Présélections 30 présélections
- Gamme de fréquences FM 87,5 à 108,0 MHz Le pas de fréquence est de 0,1 MHz.

## Moyenne fréquence (FM)

Non prise en charge

#### Antenne

Antenne constituée par le cordon des écouteurs

#### Interface

Ecouteurs : mini-prise stéréo USB haut débit (compatible USB 2.0)

#### Température de fonctionnement

5 °C à 35 °C

#### <span id="page-77-0"></span>Source d'alimentation

- Batterie lithium-ion rechargeable 170 mAh intégrée
- Alimentation USB (à partir d'un ordinateur, via un port USB du lecteur)

#### Temps de charge

Charge USB Environ 70 minutes

#### Autonomie de la batterie (lecture en continu)

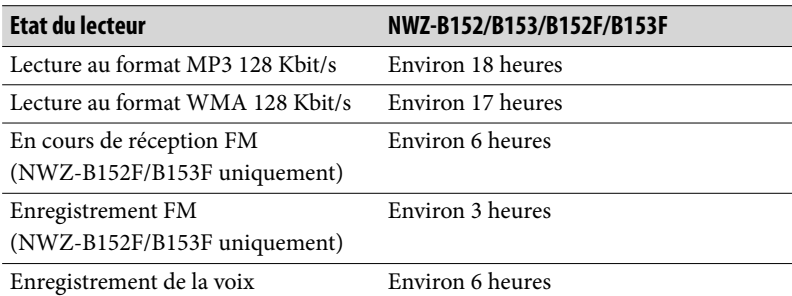

L'autonomie de la batterie peut varier selon les réglages. Les durées indiquées ci-dessus sont basées sur des conditions d'utilisation normales avec les « Réglage de base de mesure de l'autonomie de la batterie (Réglage d'optimisation de la batterie) » du tableau suivant activés. Notez que même si le lecteur est mis hors tension pendant une période prolongée, la batterie continue de consommer un peu d'énergie. L'autonomie de la batterie peut varier selon le réglage du volume, les conditions d'utilisation et la température ambiante.

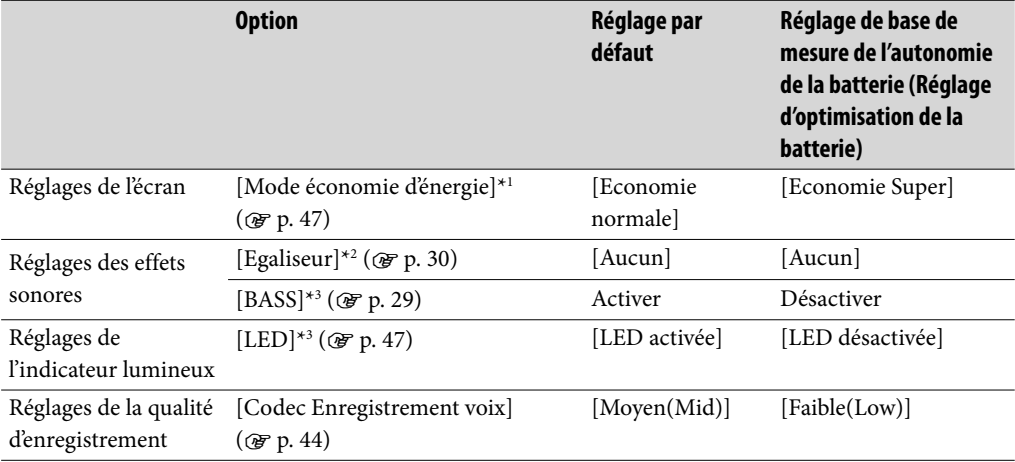

\*1 Lorsque [Mode économie d'énergie] est réglé sur [Economie normale], l'autonomie de la batterie est réduite d'environ 30 % par rapport à [Economie Super]. Lorsque [Mode économie d'énergie] est réglé sur [Economie désactivée], l'autonomie de la batterie est réduite d'environ 70 % par rapport à [Economie Super].

\*2 Lorsque [Egaliseur] est réglé sur [Heavy], [Pop], [Jazz], [Unique] ou [Personnalisé], l'autonomie de la batterie est réduite d'environ 50 % par rapport à [Aucun].

\*3 Lorsque [BASS] est activé et que [LED] est réglé sur [LED activée], l'autonomie de la batterie est réduite d'environ 50 %.

**Accueil Menu** 

#### <span id="page-78-0"></span>Ecran

LCD à 3 lignes

### Dimensions (l/h/p, parties saillantes non comprises)

 $90,7 \times 22 \times 14,7 \text{ mm}$ 

## Dimensions (l/h/p)

 $90,9 \times 23,3 \times 15,2 \text{ mm}$ 

### Poids

Environ 28 g

## Eléments fournis

- Ecouteurs (1)
- Guide de démarrage (1)

Les dossiers suivants sont stockés dans le dossier [Storage Media] de la mémoire du lecteur. Les éléments suivants (fichiers PDF et raccourcis) sont inclus dans ces dossiers.

- Dossier [Operation Guide]\*1 Contient les fichiers PDF du Mode d'emploi.
- Dossier [Support] Contient des icônes de raccourci vers les pages « Support à la clientèle » et « Enregistrement client » des dossiers pays/région.
- Dossier [PC\_Application\_Software] Contient une icône de raccourci vers le site de téléchargement du Lecteur Windows Media 11. Si vous utilisez le Lecteur Windows Media 10 ou antérieur sur votre ordinateur, téléchargez le Lecteur Windows Media 11 à partir de ce site Web.
- \*1 Les fichiers PDF nommés [xxx\_NWZB150.pdf] dans ce dossier sont ceux du Mode d'emploi. Le préfixe « xxx » indique le nom de la langue. Choisissez le manuel rédigé dans votre langue.

**Suite** 

## <span id="page-79-0"></span>Configuration requise (pour le lecteur)

Ordinateur

IBM PC/AT ou ordinateur compatible sur lequel est préinstallé un des systèmes d'exploitation Windows suivants\*1 :

- Windows XP Home Edition (Service Pack 2 ou ultérieur)
- Windows XP Professional (Service Pack 2 ou ultérieur)
- Windows Vista Home Basic (Service Pack 1 ou ultérieur)
- Windows Vista Home Premium (Service Pack 1 ou ultérieur)
- Windows Vista Business (Service Pack 1 ou ultérieur)
- Windows Vista Ultimate (Service Pack 1 ou ultérieur)
- Windows 7 Home Basic
- Windows 7 Home Premium
- Windows 7 Professional
- Windows 7 Ultimate

Système d'exploitation 64 bits pris en charge pour Windows Vista et Windows 7. Les systèmes d'exploitation autres que ceux mentionnés ci-dessus ne sont pas pris en charge.

\*1A l'exception des versions des systèmes d'exploitation qui ne sont pas pris en charge par Microsoft.

- UC : 300 MHz ou supérieur (pour Windows Vista, 800 MHz ou supérieur. Pour Windows 7, 1 GHz ou supérieur)
- RAM : 128 Mo ou plus (Pour Windows Vista, 512 Mo ou plus. Pour Windows 7, 1 Go (32 bits) / 2 Go (64 bits) ou plus)
- Port USB (USB haut débit recommandé)
- Internet Explorer 6.0 ou ultérieur, Lecteur Windows Media 11 ou 12 doivent être installés.
- Une connexion Internet haut débit est nécessaire pour utiliser l'Electronic Music Distribution (EMD) ou pour visiter le site Web.

Nous ne garantissons pas le fonctionnement du lecteur sur tous les ordinateurs même s'ils répondent à la configuration requise ci-dessus.

Ce logiciel n'est pas pris en charge par les environnements suivants :

- Les ordinateurs ou les systèmes d'exploitation assemblés personnellement
- Tout environnement qui correspond à une mise à niveau du système d'exploitation installé à l'origine par le fabricant
- Tout environnement à plusieurs amorçages
- Tout environnement à plusieurs moniteurs
- Macintosh

# **Index**

# Symboles

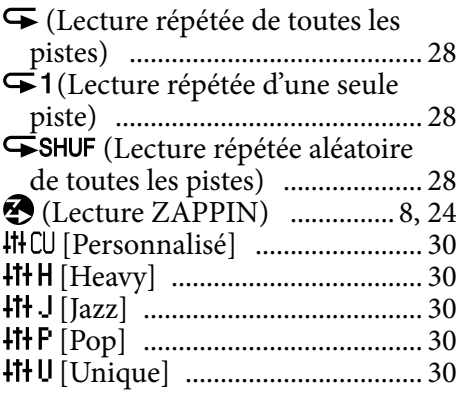

# A

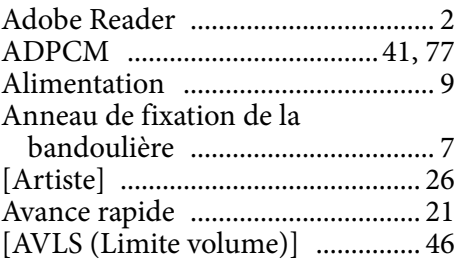

# B

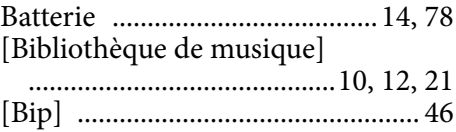

# $\overline{c}$

Charge restante de la batterie ... [8,](#page-7-0) [14](#page-13-0) [Codec Enregistrement voix] ....... [44](#page-43-1) Commutateur de lecture aléatoire

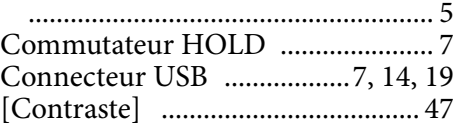

## D

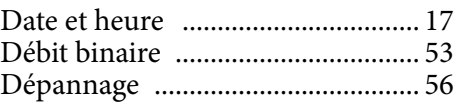

## E

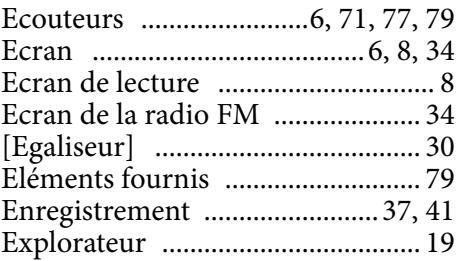

## F

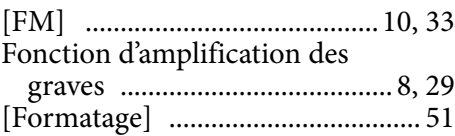

## I

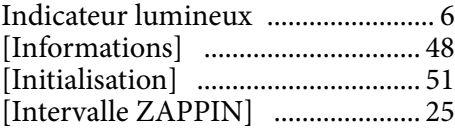

# L

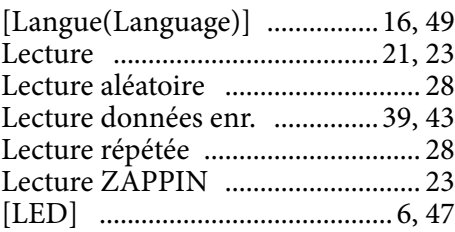

## M

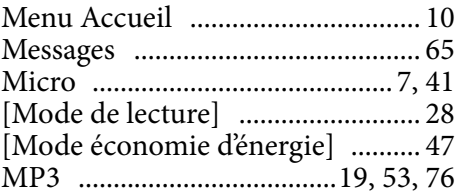

## O

Ordinateur ..........................[14](#page-13-0), [62](#page-61-0), [80](#page-79-0)

# P

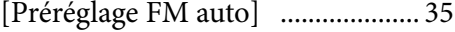

## Q

Qualité du son ..........................[29,](#page-28-1) [30](#page-29-1)

# R

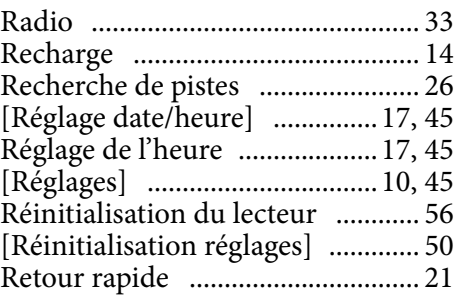

# S

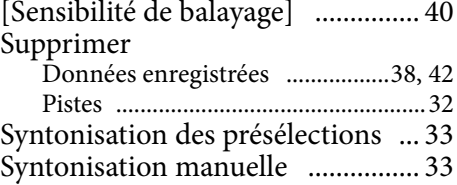

## T

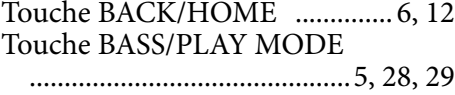

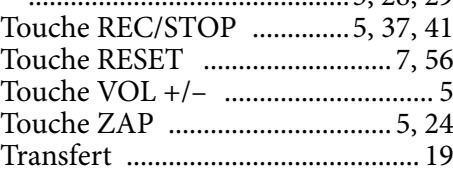

## V

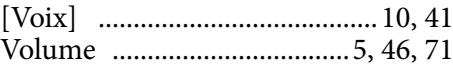

## W

WMA ..................................[19,](#page-18-0) [53,](#page-52-0) [76](#page-75-0)

**Index**